# **Radeon® X1950 Pro User's Guide**

P/N 137-41129-20

Copyright © 2006, ATI Technologies Inc. All rights reserved.

ATI, the ATI logo, and ATI product and product-feature names are trademarks and/or registered trademarks of ATI Technologies Inc. All other company and/or product names are trademarks and/or registered trademarks of their respective owners. Features, performance and specifications are subject to change without notice. Product may not be exactly as shown in diagrams.

Reproduction of this manual, or parts thereof, in any form, without the express written permission of ATI Technologies Inc. is strictly prohibited.

#### **Disclaimer**

**ii** 

While every precaution has been taken in the preparation of this document, ATI Technologies Inc. assumes no liability with respect to the operation or use of ATI hardware, software or other products and documentation described herein, for any act or omission of ATI concerning such products or this documentation, for any interruption of service, loss or interruption of business, loss of anticipatory profits, or for punitive, incidental or consequential damages in connection with the furnishing, performance, or use of the ATI hardware, software, or other products and documentation provided herein.

ATI Technologies Inc. reserves the right to make changes without further notice to a product or system described herein to improve reliability, function or design. With respect to ATI products which this document relates, ATI disclaims all express or implied warranties regarding such products, including but not limited to, the implied warranties of merchantability, fitness for a particular purpose, and non-infringement.

#### **Macrovision**

Apparatus Claims of U.S. Patent Nos. 4,631,603; 4,819,098; 4,907,093; 5,315,448; and 6,516,132. Licensed for limited viewing uses only.

This product incorporates copyright protection technology that is protected by US patents and other intellectual property rights. Use of this copyright protection technology must be authorized by Macrovision, and is intended for home and other limited viewing uses only unless otherwise authorized by Macrovision. Reverse engineering or disassembly is prohibited.

#### **Documentation Updates**

ATI is constantly improving its product and associated documentation. To maximize the value of your ATI product, you should ensure that you have the latest documentation. ATI's documentation contains helpful installation/configuration tips and other valuable feature information.

#### **(i)** IMPORTANT SAFETY INSTRUCTIONS

- **Read Instructions** All the safety and operating instructions should be read before the product is operated.
- **Retain Instructions** The safety and operating instructions should be retained for future reference.
- **Heed Warnings** All warnings on the product and the operating instructions should be adhered to.
- **Compatibility** This option card is for use only with IBM AT or compatible UL Listed personal computers that have Installation Instructions detailing user installation of card cage accessories.
- **Grounding** For continued protection against risk of electric shock and fire, this accessory should be installed only in products equipped with a three-wire grounding plug, a plug having a third (grounding) pin. This plug will only fit into a grounding-type power outlet. This is a safety feature. If you are unable to insert the plug into the outlet, contact your electrician to replace the obsolete outlet. Do not defeat the safety purpose of the grounding-type plug.
- **Secure Attachment** All card securement pins shall be completely tightened as to provide continuous bonding between the option card and the PC chassis.
- **Lightning** For added protection for this product during a lightning storm, or when it is left unattended and unused for long periods of time, unplug it from the wall outlet, and disconnect the antenna or cable system. This will prevent damage to the product due to lightning and power-line surges.
- **Power Lines** An outside antenna system should not be located in the vicinity of overhead power lines or other light or power circuits, or where it can fall into such power lines or circuits.
- **Antenna Installation** When installing an outside antenna system, extreme care should be taken to keep from touching such power lines or circuits, as contact with them may be fatal.

**Note:** This graphics card is for use only with compatible UL Listed personal computers that have Installation Instructions detailing user installation of card cage accessories.

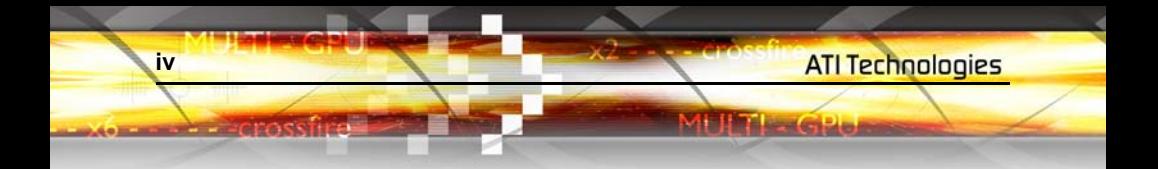

# **Table of Contents**

ATI Technologies

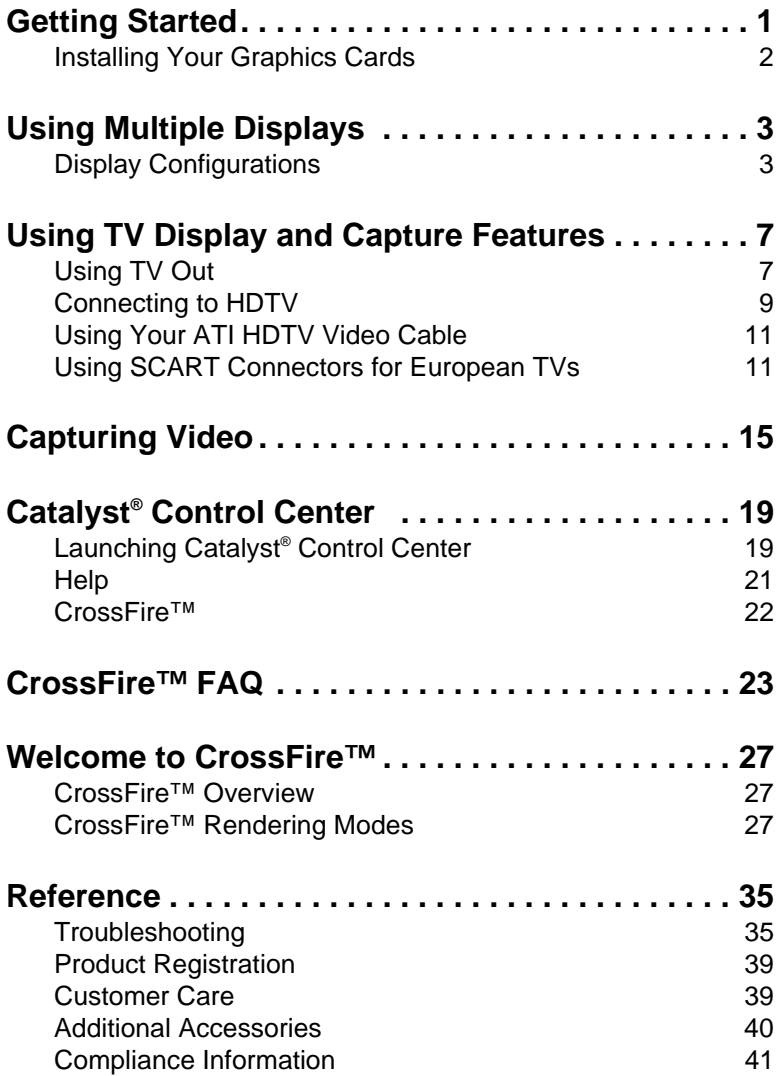

 **v**

**All Hital Academy** 

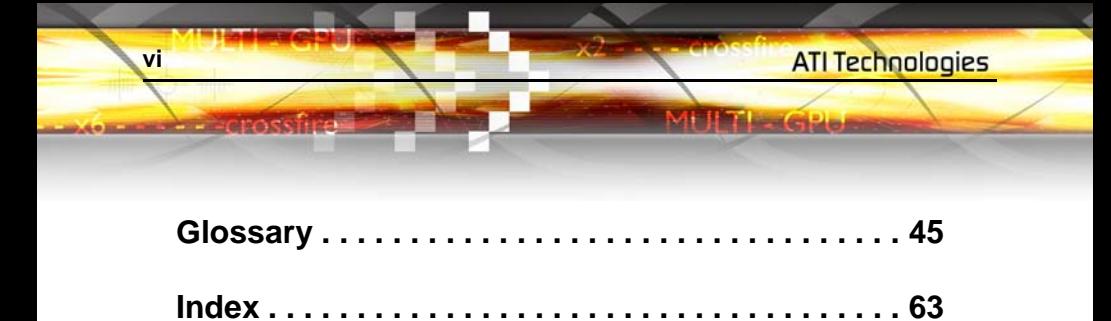

# <span id="page-6-0"></span>**Getting Started**

Congratulations on the purchase of your ATI Radeon® X1950 Pro graphics card. We hope that you will enjoy countless hours of trouble-free computing.

**HATE** 

**KCLAN** 

 **1**

### **System Requirements**

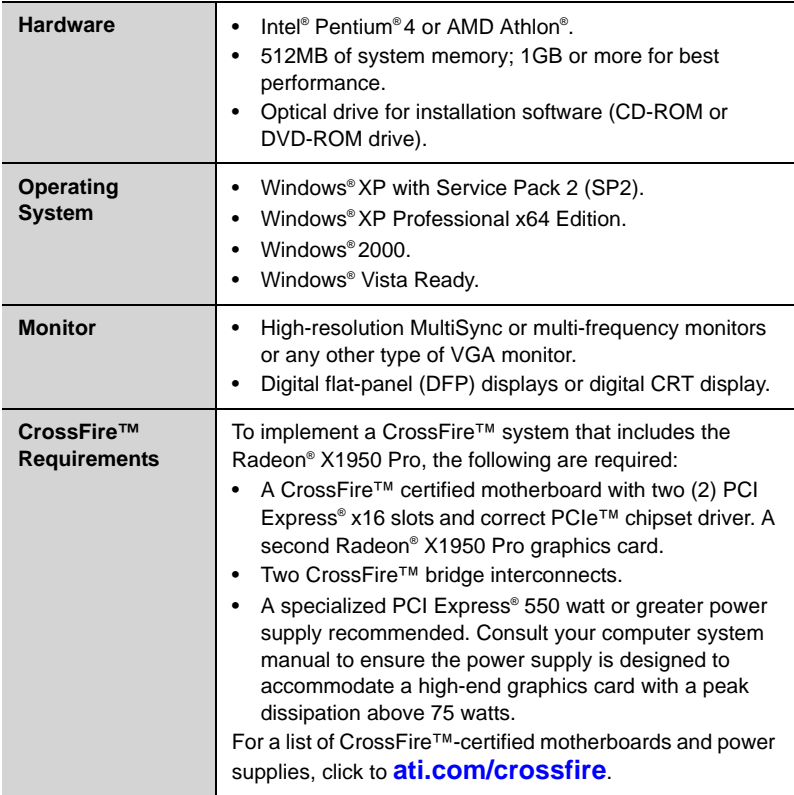

### **External Connections**

- Dual-link DVI-I output
- Dual-link DVI-I output
- S-video

### <span id="page-7-0"></span>**Installing Your Graphics Cards**

The instructions that follow assume that the Radeon® X1900 family CrossFire™-ready graphics card has already been successfully installed. If you have not already done so, see the *Getting Started Guide* that came with the graphics card for installation instructions.

Consult your system builder or OEM to ensure that your system has an adequate power supply. A 550 watt or greater power supply is recommended. Consult your computer system manual to verify that the power supply is designed to accommodate a high-end graphics card with a peak dissipation above 75 watts.

For a list of compatible power supplies and the latest information, consult the CrossFire™ Web site at:

#### **[ati.com/crossfire](http://ati.com/crossfire)**

# <span id="page-8-0"></span>**Using Multiple Displays**

# <span id="page-8-1"></span>**Display Configurations**

To ensure the highest possible performance, only one display device is supported when CrossFire<sup>™</sup> is active. When CrossFire<sup>™</sup> is active other display devices connected to the other DVI connections on both graphics cards are rendered inactive.

If additional displays are required when CrossFire™ is active, please use either SurroundView™ (for more information see the SurroundView™ manual) or an additional PCI graphics card.

Your Radeon® X1950 Pro graphics card provides hardware support for two DVI-I monitors and a VGA monitor using the supplied DVI-I-to-VGA adapter. It also provides TV output via the S-video connection in composite, S-video, and component TV formats.

The following table shows display configurations available when CrossFire<sup>™</sup> is *not* enabled.

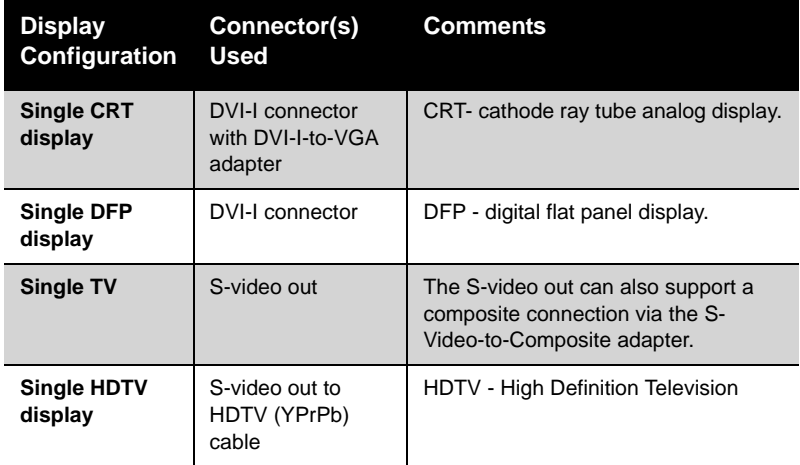

MUTHERSHOP

**4 Display Configurations**

- - Crossfire

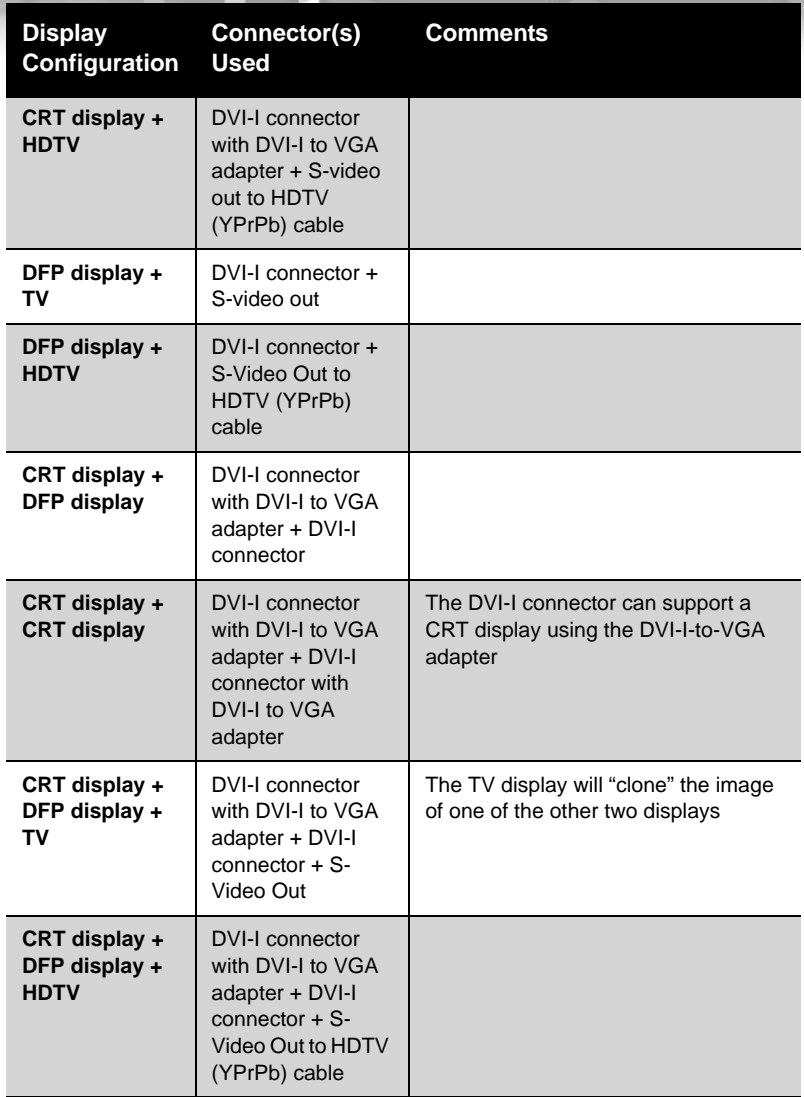

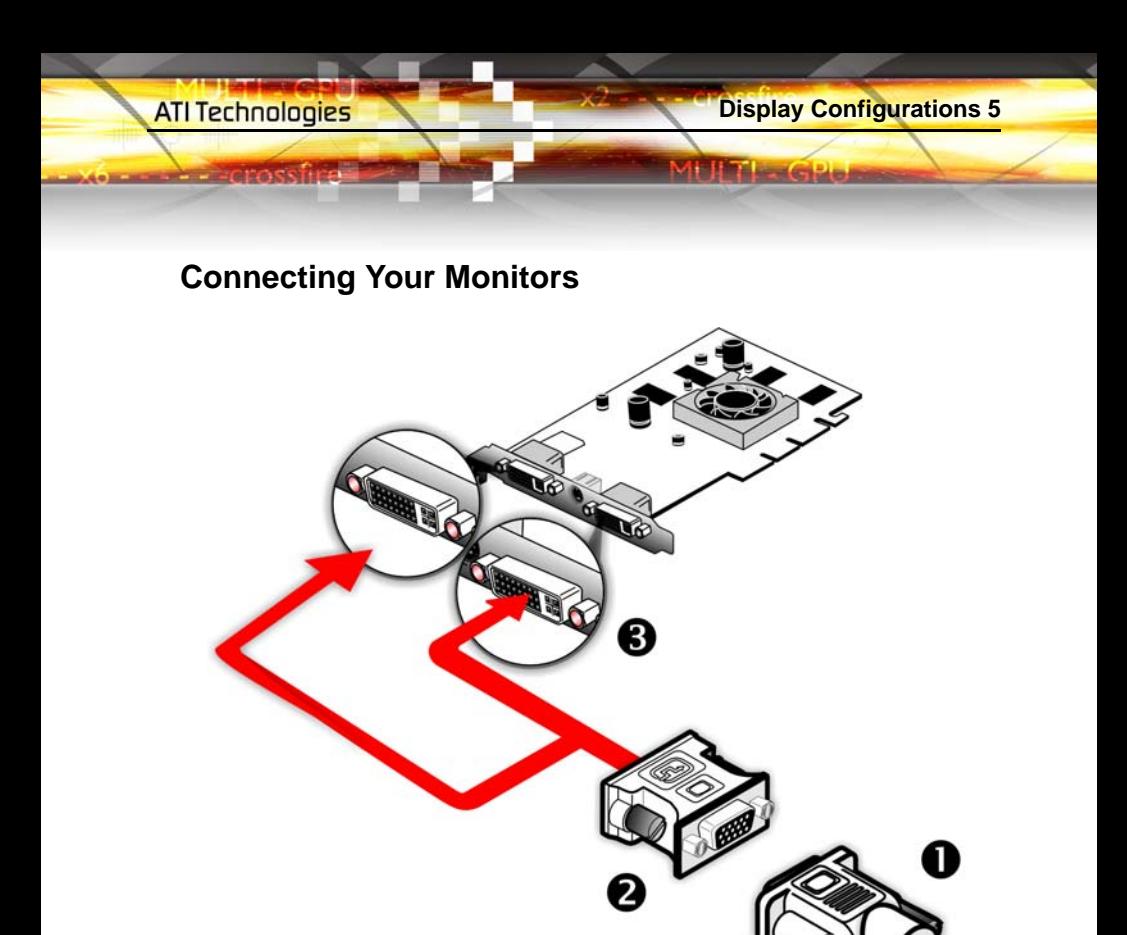

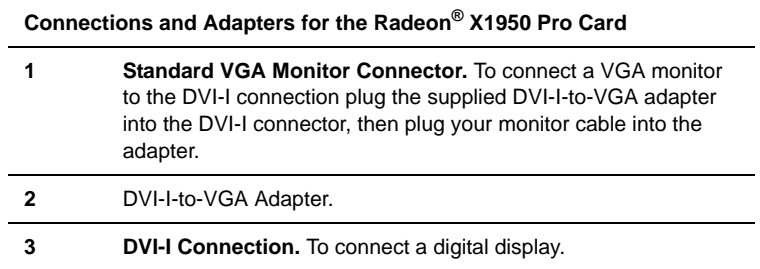

**Note:** If you use multiple graphics cards, the Radeon® X1950 Pro card must be the primary graphics card. Normally, the system BIOS determines which graphics card will be the primary.

**Note:** Both DVI-I connections are dual-link.

**Note:** Some Radeon®X1900 graphics cards have one DVI-I connector and one VGA connector.

#### *To connect your monitors*

**6 Display Configurations**

- *1* Power off your computer and monitors.
- *2* Plug the monitor cables into their appropriate connectors.
- *3* Power on your monitors first, and then restart your computer so that Windows<sup>®</sup> can detect the new hardware settings.
- *4* When the **New Hardware Found** Wizard appears, at the appropriate prompt insert the ATI Installation CD to load the drivers for your Radeon® X1950 Pro card.

#### *To set up a multi-monitor display*

*1* From the **Start button** click **Control Panel**, then **Display**. Click the **Settings** tab to access the basic multi-monitor configuration settings.

Note: ATI provides Catalyst<sup>®</sup> Control Center software that provides many additional configuration features. It can be accessed by clicking the **Advanced** button from the **Display Properties > Settings** tab.

- *2* Select the **Monitor** icon identified by the number **2**.
- *3* Click **Extend my Windows desktop onto this monitor**.
- *4* Set the **Screen Resolution** and **Color Quality** as appropriate for the second monitor. Click **Apply** or **OK** to apply these new values.
	- Refer to your Windows<sup>®</sup> online help and documentation for further information on using the **Settings** tab.

**Note:** When you use multiple monitors with your card, one monitor will always be **Primary**. Any additional monitors will be designated as **Secondary**.

# <span id="page-12-0"></span>**Using TV Display and Capture Features**

**Using TV Out 7**

This chapter describes how to use the TV display and video capture features of your Radeon® X1950 Pro card.

# <span id="page-12-1"></span>**Using TV Out**

Your Radeon<sup>®</sup> X1950 Pro has TV Out capability.

### **Viewing Your PC Display on a TV**

You can attach your Radeon<sup>®</sup> X1950 Pro to a TV and a monitor at the same time. You can also connect it to your VCR and record your monitor's display.

**Note:** A TV can only be connected to one DVI connector.

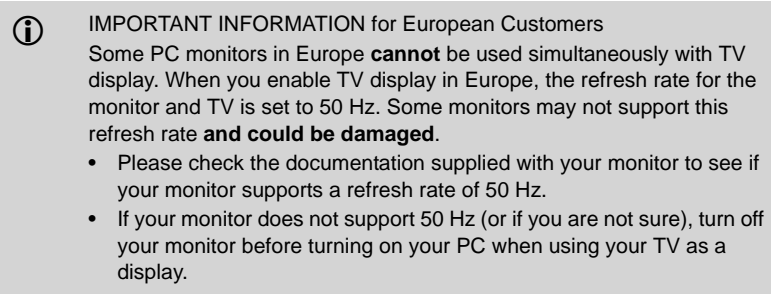

TV-out display is ideal for giving presentations and watching movies, or playing games on a screen larger than a typical monitor. The following tips will help you get the most out of your TV Out feature.

### **Connecting to a TV or VCR**

To connect your Radeon® X1950 Pro card to a TV or VCR, use an S-video cable. Many TVs (and VCRs) have a composite video input, in which case you can use the supplied S-video-to-composite video adapter. If your TV has cable input only, you can connect your graphics card to your TV through your VCR or an RF modulator that is available from most electronics stores.

### *To connect S-video Out*

**8 Using TV Out**

- *1* Power off your computer and your TV (or VCR).
- *2* Determine if your TV (or VCR) supports either an S-video or composite video connection.
- *3* Looking at the back of your PC, locate your S-video out. Using an Svideo cable or the supplied adapter cable, attach one end of the cable to your graphics card and the other to your TV (or VCR). Refer to the illustration.
- *4* Power on your TV (or VCR) first, then your computer.

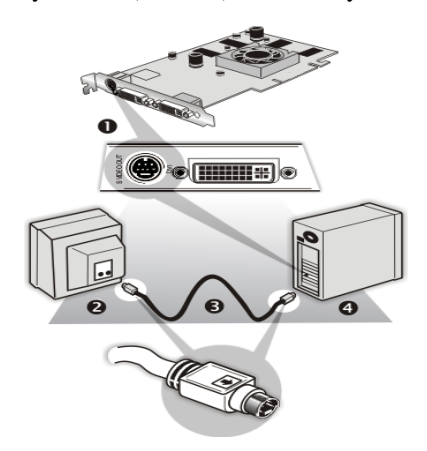

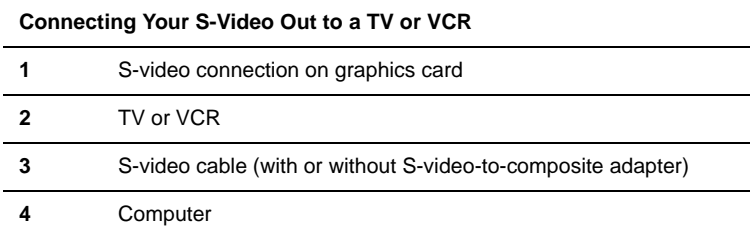

### **Using a Monitor vs. Using TV Display**

Using your TV for your computer's display can be useful, however, the display on your monitor may change or looked squashed. This distortion occurs because the display adjusts to fit the dimensions of your TV. To correct the monitor's display, use the monitor's control buttons to adjust its display size and position.

Some single-frequency monitors may not work with TV display enabled. If you experience problems when TV display is enabled, disable TV display to restore your monitor's display.

### **Viewing Text on a TV**

A TV is designed primarily to show moving images. The large dot pitch of a TV will yield poor quality static images. The small text sizes commonly used for PC desktops can appear blurred or unclear on a TV. You can compensate for this degradation by using larger fonts.

### **Using a TV as the Only Display**

If you plan to move your computer to a place where you are using TV display only, make sure that you have the TV display feature enabled prior to removing the monitor.

The maximum display resolution for TV is 1024 x 768. Choosing a resolution higher than this will cause the TV display to disappear if it is the only display device.

### **Using Games and Applications**

Some older games and applications may program your Radeon® X1950 Pro directly to run under a specific display mode. This may cause your TV display to turn off automatically or become scrambled (your PC monitor or portable LCD display will not be affected). Your TV display will be restored once you exit the game or if you restart your computer.

# <span id="page-14-0"></span>**Connecting to HDTV**

View computer output directly on your High Definition Television (HDTV) or other component input device. Provide a big-screen experience for your computer that is ideal for playing games, giving presentations, watching movies, and browsing the Internet.

HDTV uses YPbPr connectors to receive input. YPbPr stands for the following:

- $Y = Green$
- $Pb =$ Blue
- $Pr = Red$

The HDTV Component Video Adapter can be used in place of the standard A/ V Output cable to connect to an HDTV or other component input device, using component video cables.

The You must have a monitor attached to your computer before installing the ATI HDTV. For proper operation of your ATI Component Video Adapter, ATI display drivers must be correctly installed.

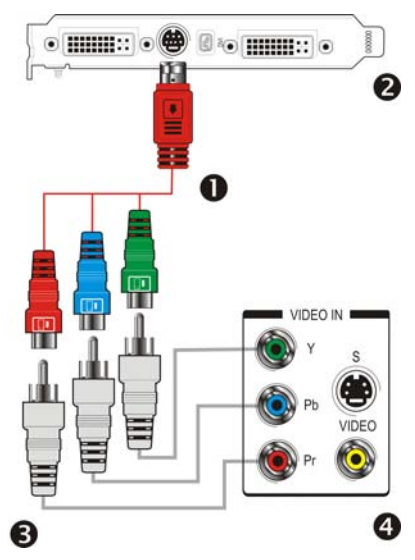

### **ATI HDTV Cable 1** ATI HDTV Video Output Cable **2** Backplate of the ATI Graphics Card **3** Male RCA Patch Cables – available from consumer electronics dealer **4** Typical HDTV Video Input Connections

**Note:** Input and output cable lengths should not exceed 50 feet (15m).

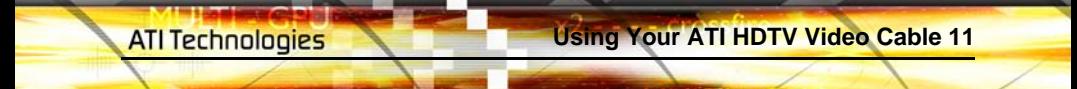

### *Installing your ATI HDTV video cable*

*1* Turn on your component input device, and set it to YPbPr input.

**Note:** See your HDTV or component input device manual for configuration information specific to your device.

*2* Turn on your computer.

**Note:** Your TV will not display anything until Windows starts. This can take several minutes.

## <span id="page-16-0"></span>**Using Your ATI HDTV Video Cable**

Use the HDTV Video Cable to watch DVD movies and play video games on your High Definition Television.

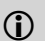

Copy-protected DVDs restrict playback to 480i and 480p modes.

For maximum performance when you watch DVD movies or play computer games on your HDTV, you should find the mode and screen resolution that provide the best result on your TV, and use those settings exclusively.

### <span id="page-16-1"></span>**Using SCART Connectors for European TVs**

The SCART connector supports only the composite video format, which means you must use an S-video-to-composite video adapter cable if your European TV does not support S-video.

If your European TV has S-video in, you can use an S-video cable (available in most consumer electronic stores) rather than the SCART connector.

The following illustrations show how to connect your PC to a European TV using a SCART adapter, using either an S-video to composite cable with adapter, or using a separate S-video to composite adapter, in addition to using standard audio cables.

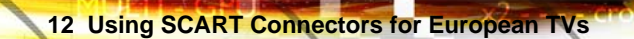

11 T I

iciusi

### **S-video to composite cable with adapter**

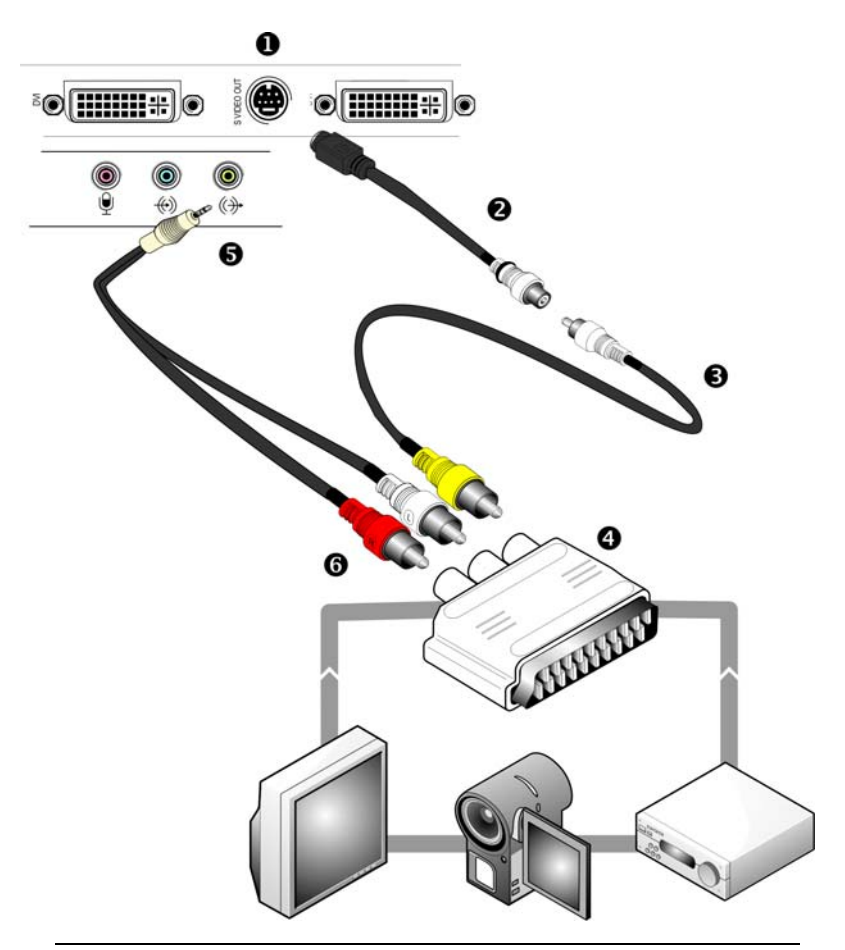

#### **S-video to Composite Adapter (Plus Audio Connections)**

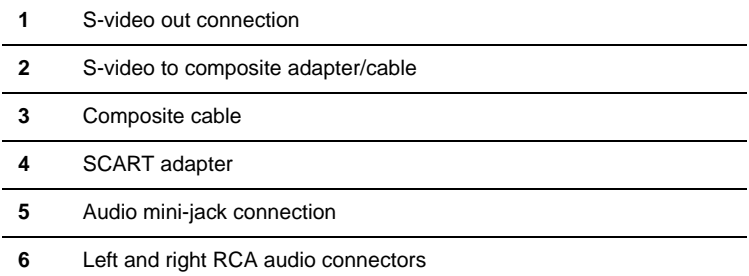

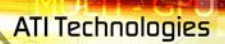

**Billing Area Children** 

### **S-video to composite adapter**

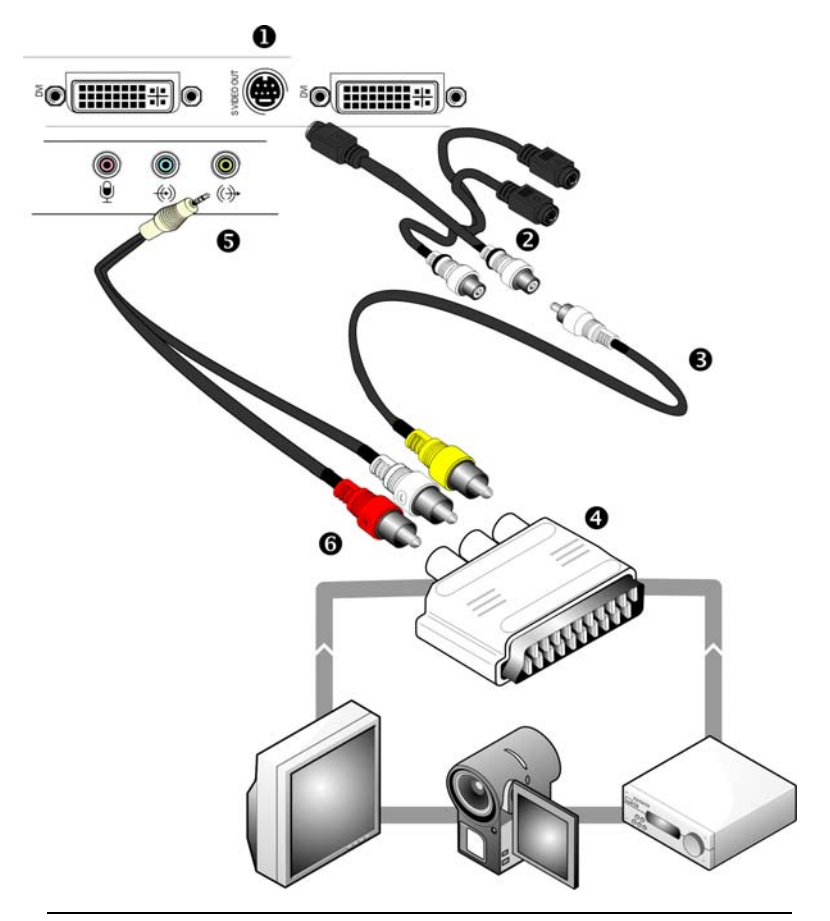

#### **S-video to Composite Cable Using an Additional Adapter (Plus Audio Connections)**

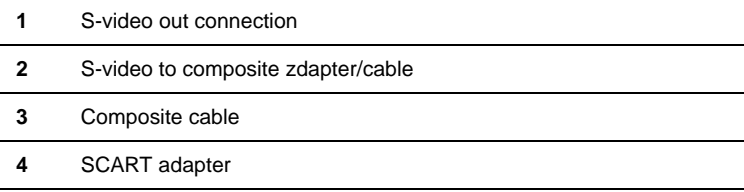

massin

<u>Ale in described</u>

**S-video to Composite Cable Using an Additional Adapter (Plus Audio Connections)**

- **5** Audio mini-jack connection
- **6** Left and right RCA audio connectors

# <span id="page-20-0"></span>**Capturing Video**

The Radeon® X1950 Pro can capture video from your camcorder, VCR, or TV. Use your favorite video editing application to add effects, make changes, or stream your video on the Internet.

The audio and video output connectors on your TV, camcorder, or VCR will be similar to those depicted in the illustration. Use composite video out or S-video out. S-video out will provide better results.

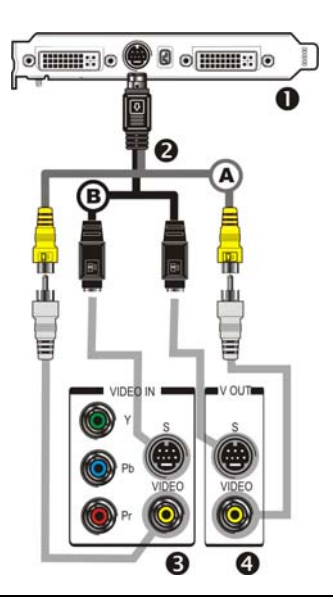

**Connecting Your Video Device to Your Radeon® X1950 Pro Card**

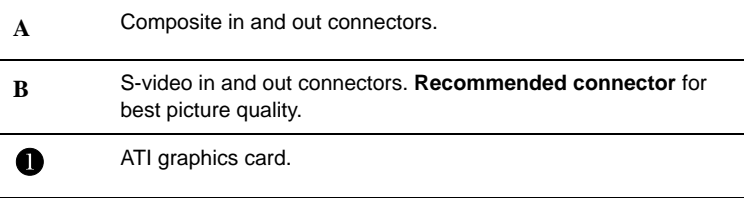

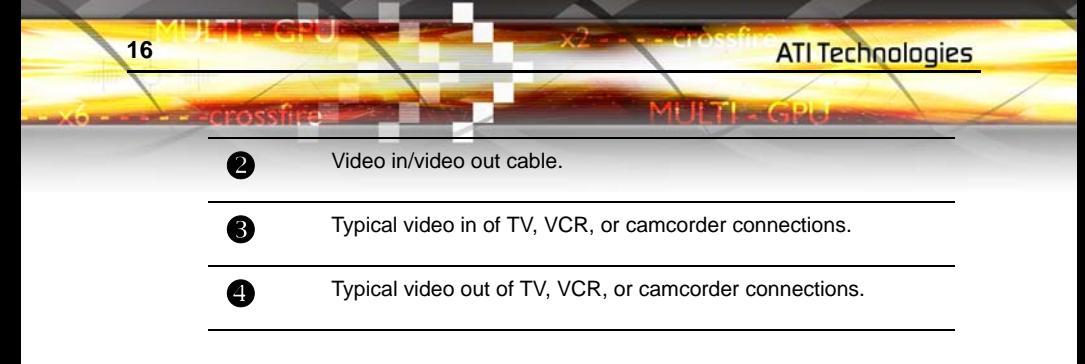

### **Connecting your media device for video capture**

Use a video in/video out cable to connect the S-video connection on your Radeon® X1950 Pro graphics card to the S-video connection a TV, VCR, or camcorder.

### *To capture video to your computer*

- *1* Connect the ATI video in/video out cable to the video in/video out connection on the ATI graphics adapter.
- *2* Connect the video in of the ATI video in\video out cable to the video out of your media device.

**Note:** S-video and composite extension cables are available from a consumer electronics dealer

- *3* Start your video capture software in record mode. For more information see the documentation that came with your video capture software.
- *4* Power on your TV or hit Play on your TV or VCR.

**Note:** To capture sound, you must connect the line out port of your media device to the line in port of your sound card. Audio cables are available from consumer electronics dealers.

### **Setting the Windows® Volume Control**

For correct audio performance, your sound card's line input must be active.

### *To display the Line Input settings*

*1* **Right-click** the **Speaker** icon in the **Taskbar**, which is usually in the lower-right corner of your screen.

If the volume icon is not in your Taskbar, do the following:

- Click **Start** then click **Control Panel**.
- Double-click **Sounds and Audio Devices**.
- In the **Volume** tab, check **Place volume icon in the taskbar**.

 **17**

**Cides** 

**Harry** 

- *2* Click **Open Volume Controls**.
- *3* If the Line-In volume slider is not visible, click **Options** then click **Properties**.
- *4* Click the **Line-In** volume control checkbox then click **OK**. If the **Mute** checkbox is checked, click it to cancel muting.

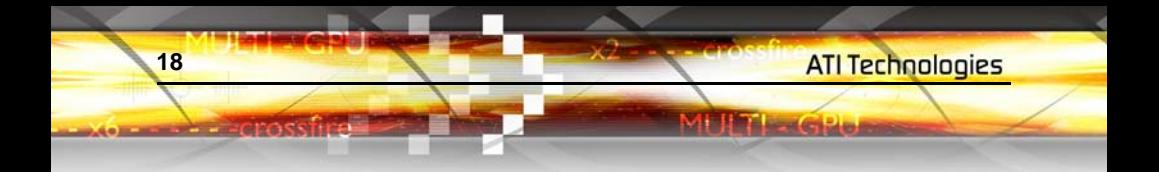

# <span id="page-24-0"></span>**Catalyst® Control Center**

The Catalyst® Control Center is a graphical user application providing access to the display features contained within the installed ATI hardware and software. Use the Catalyst® Control Center to fine-tune your graphics settings, enable or disable connected display devices, and change the orientation of your desktop. Many of the features show you a preview of the changes before they are applied.

The Catalyst® Control Center offers you two views of the software:

- Basic View is a simplified view that includes wizards to get the inexperience user up and running.
- Advanced View allows the advanced user to access and configure the complete feature set of the software.

The Catalyst® Control Center can be customized for easy access to the features you use most.

Use the Catalyst® Control Center to access a comprehensive online help system, or connect to the ATI Web site.

### <span id="page-24-1"></span>**Launching Catalyst® Control Center**

Launch Catalyst® Control Center from one of the following access points:

- Windows® Start Menu
- Windows® System Tray
- Desktop shortcuts
- Predefined hot keys

### **Launching Catalyst® Control Center Using the Start Menu**

From the Windows® task bar, click **Start**:

• Choose **Programs > Catalyst®** Control Center **> ATI Catalyst®** Control Center.

### **Other Quick Launch Access Points**

### *Launching Catalyst® Control Center Using the System Tray*

- *1* Right-click the ATI icon in the Windows® System Tray.
- *2* Select Catalyst® Control Center from the popup menu.

### *Launching Catalyst® Control Center Using the Desktop Shortcut*

When you first installed Catalyst® Control Center, the setup wizard provided you with the option of placing a shortcut on the desktop. If you chose this option, you can

• Double-click the Catalyst® Control Center desktop shortcut.

### *Launching Catalyst® Control Center Using Hot Keys*

• You can press the predefined combination of keys **Ctrl+Alt+C** to launch Catalyst® Control Center**,** or you can define your own hot key sequence by using the Catalyst® Control Center's Hotkey Manager.

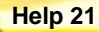

**Hitakes club** 

<span id="page-26-0"></span>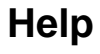

**ATI Technologies** 

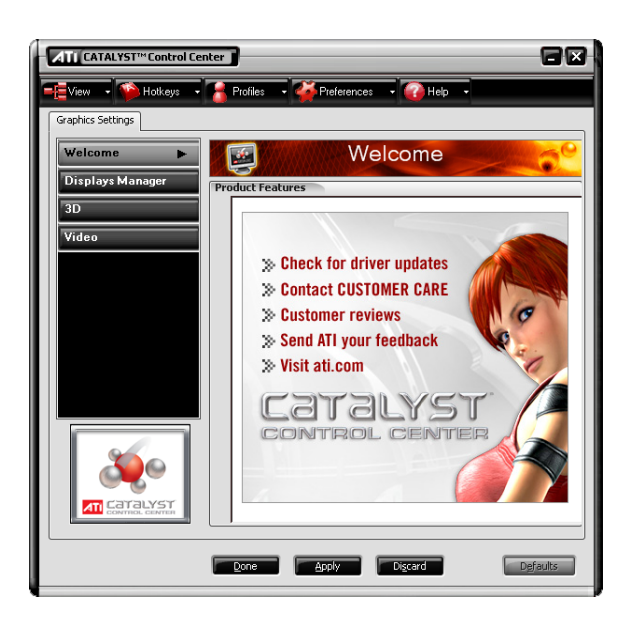

Use the Catalyst® Control Center Help feature to access the comprehensive online help system, generate a Problem Report, and get the installed Catalyst® Control Center version information.

### *To access Help*

• Click the **Help** button in the Catalyst® Control Center Dashboard.

or

• Press the F1 key at any time to get specific help on the feature or aspect you are using.

### <span id="page-27-0"></span>**CrossFire™**

**22 CrossFire™**

The CrossFire™ aspect requires the following components to be available in order to appear as an option within Catalyst® Control Center:

- A CrossFire™-ready motherboard with at least two PCI Express® x16 slots.
- Two Radeon<sup>®</sup> X1950 Pro CrossFire<sup>™</sup> graphics cards, one of which must be installed in the primary PCIe™ or BIOS boot slot.
- Two internal CrossFire™ bridge interconnects.

Enable Catalyst® A.I. to automatically select the preferred rendering mode for target applications. For applications that are not identified in Catalyst® A.I., or when Catalyst<sup>®</sup> A.I. is disabled, default CrossFire<sup>™</sup> rendering modes are used. Alternatively you can enable the Super Anti-aliasing mode in Catalyst® Control Center.

For the latest information, see the CrossFire™ Web page at:

### **[ati.com/crossfire](http://www.ati.com/crossfire)**

### *To access CrossFire™*

• Select **CrossFire™** in Advanced View.

### *Enable CrossFire™*

- *1* From the Tree View pane, click **CrossFire™** in Advanced View.
- *2* Click **Enable CrossFire™**.

When CrossFire™ is successfully enabled, all display devices, except the one used by CrossFire™, will be disabled.

**Note:** CrossFire™ Higher Quality anti-aliasing can be adjusted in the Catalyst® Control Center 3D settings aspect.

# <span id="page-28-0"></span>**CrossFire™ FAQ**

The following are frequently asked questions about CrossFire™.

For the latest information, including lists of CrossFire™ certified motherboards and power supplies, and the latest CrossFire™ configurations, please consult the CrossFire™ Web site at:

#### **[ati.com/crossfire](http://ati.com/crossfire)**

#### **What combination of products are required to build a working CrossFire™ system based on the Radeon® X1950 Pro?**

The following components are required:

- Two Radeon® X1950 Pro graphics cards.
- Two CrossFire™ bridge interconnects.
- A CrossFire™-ready motherboard with two PCIe™ x16 slots.
- A 550-watt or better power supply.

More information on the requirements for each of these components can be found within this FAQ.

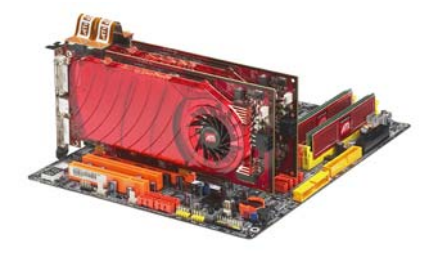

**Radeon® X1950 Pro using CrossFire™ bridge interconnects** 

#### **What motherboards support CrossFire™?**

Motherboards from other manufactures will be certified as CrossFire™ ready when they become available. For a comprehensive list of qualified motherboards, please consult the CrossFire™ Web site at:

#### **[ati.com/crossfire](http://ati.com/crossfire)**

#### **Are there specific CMOS motherboard settings for CrossFire™?**

**24** 

On some motherboards, the CMOS may be set by default to support only a single PCI Express<sup>®</sup> x16 slot. Ensure that both PCIe<sup>™</sup> x16 slots are enabled in the CMOS.

#### **Are there any software settings required for a Radeon® X1950 Pro CrossFire™ to work?**

When all of the hardware and software has been properly set up and installed, you can access the CrossFire™ aspect in Catalyst® Control Center:

To access and enable CrossFire™ in Catalyst® Control Center, do the following:

• In Advanced View, click **CrossFire™** and then check the **Enable CrossFire™** box.

When CrossFire<sup>™</sup> is successfully enabled, all display devices except the one used by CrossFire™ will be disabled. Multiple monitors/ displays that are disabled when CrossFire™ is enabled reappear after CrossFire™ is disabled.

If you installed your Radeon® X1950 Pro cards in the primary and secondary PCIe™ slots and enabled CrossFire™, when you restart your computer CrossFire™ will automatically be enabled. Otherwise, you must again enable CrossFire™ upon restart.

Note: In order to enable CrossFire<sup>™</sup>, the two Radeon<sup>®</sup> X1950 Pro cards must be connected together using two CrossFire™ bridge interconnects.

#### **How are the graphics cards connected on a CrossFire™ system?**

Two Radeon® X1950 Pro cards are connected by two CrossFire™ bridge interconnects, connecting the custom DVO ports on each card together. To see where the DVO ports are located on the Radeon® X1950 Pro cards, see the picture of the Radeon® X1950 Pro CrossFire™ implementation.

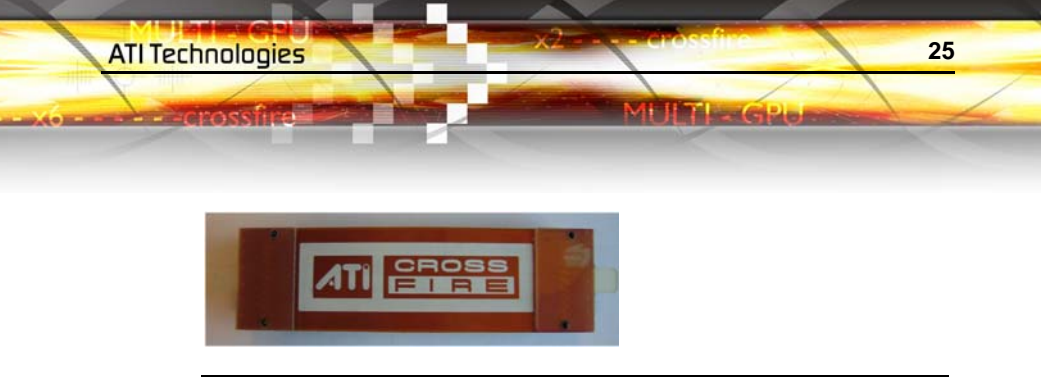

**CrossFire™ bridge interconnect**

To install the CrossFire<sup>™</sup> bridge interconnects, see the Radeon<sup>®</sup> X1950 Pro CrossFire™ Getting Started Guide.

#### **Which games/applications work with CrossFire™?**

CrossFire™ works with all 3D games and applications. If Catalyst® A.I. is enabled in the Catalyst® Control Center software, the optimal rendering mode available for the application is automatically selected.

#### **Is a driver profile required to make CrossFire™ work?**

No. CrossFire<sup>™</sup> is enabled by default for all 3D games and applications.

### **What are the rendering modes, and what are their specific advantages?**

The following dynamic rendering modes are available:

- **SuperTiling** CrossFire<sup>TM</sup> renders alternate 32×32 pixel squares in a fine-grained checkerboard pattern. This configuration increases image-rendering quality, as each card processes the complex 3D objects in the squares that are allocated to it.
- **Scissor Mode** each graphics card renders up to half of the display, either vertically or horizontally depending on the game or application.
- **Alternate Frame Rendering** the two graphics cards are used to render alternate frames of the display. This configuration increases the detail of the 3D objects each card can render, as each card handles half of the total number of frames.

The features above are performance features, settings automatically selected by ATI's Catalyst® Control Center.

You can instead enable Super Anti-aliasing, which is a display quality mode selectable using Catalyst® Control Center.

• **Super Anti-aliasing** - improves image quality by combining the results of full-screen anti-aliasing across two graphics cards in a CrossFire™ configuration. The two graphics cards work on different anti-aliasing patterns within each frame.

#### **What happens if you pair two CrossFire™ graphics cards with different architectures?**

In order for CrossFire™ to work, the Radeon® X1950 Pro graphics card must be paired with another Radeon® X1950 Pro graphics card.

#### **On what basis are different rendering modes chosen?**

**26** 

When Catalyst® A.I. is enabled in Catalyst® Control Center, it determines the optimal rendering mode to use, based on the application or game being used. The default rendering mode is dependant on both the hardware configuration and the application being run; typically it will be either Scissor or SuperTiling mode. If Catalyst<sup>®</sup> A.I. is not enabled, any Direct  $3D<sup>®</sup>$  applications that are running on a system based on graphics cards with 16-pipeline graphics processors will use SuperTiling Mode.

#### **What type of performance improvement is expected?**

Performance enhancements experienced on a CrossFire™ system depend on the application or game being used. Performance improvement of up to 100% have been recorded, and the latest graphics-intensive programs will generally see over 80% performance improvement at high resolutions and image-quality modes.

#### **How many independent displays can be connected to a CrossFire™ system?**

While CrossFire<sup>™</sup> is designed for optimal use on a single display, it is possible to drive multiple monitors using a CrossFire™ system when CrossFire™ is not enabled. On a standard CrossFire™ system, it is possible to drive four separate of monitors and still have one of those displays as a dedicated CrossFire™ display. If the motherboard contains an integrated video connection and SurroundView™ is enabled, more displays can be added.

Troubleshooting tips are covered in the Reference chapter.

# <span id="page-32-0"></span>**Welcome to CrossFire™**

ATI CrossFire<sup>™</sup> is the ultimate multi-GPU performance gaming platform, using ATI CrossFire™ ready motherboards and ATI graphics cards.

# <span id="page-32-1"></span>**CrossFire™ Overview**

This section provides an overview of the main features and configurations for CrossFire™. These topics are covered in more detail in other chapters of this manual.

### **Allowable Radeon® X1950 Pro CrossFire™ System Components**

The basic requirements of a Radeon® X1950 Pro CrossFire™ system are:

- Two Radeon® X1950 Pro CrossFire™ graphics cards
- Two internal CrossFire™ bridge interconnects
- A CrossFire™ -ready motherboard
- A 550-watt power supply

For an up-to-date listing of CrossFire™ certified motherboards and power supplies, and CrossFire<sup>™</sup> configurations see:

**[ati.com/crossfire](http://ati.com/crossfire)**.

# <span id="page-32-2"></span>**CrossFire™ Rendering Modes**

A CrossFire™ system has four possible display modes:

- SuperTiling
- Scissor Mode
- Alternate Frame Rendering
- Super Anti-aliasing

The first three display modes are performance-oriented modes, while Super Anti-aliasing is a quality-oriented mode. Each mode uses a different method for dividing the workload required to render a 3D image across multiple GPUs. Only one mode can be in operation at any given time.

**28 CrossFire™ Rendering Modes**

The ATI Catalyst<sup>®</sup> display driver automatically selects the best of the three performance modes when a 3D application is started, without requiring user intervention. You can also choose to improve image quality by selecting the new Super Anti-aliasing mode in the Catalyst® Control Center.

**ATI Technologies** 

### **SuperTiling**

In this mode, each frame to be rendered is divided into a number of tiles in an alternating checkerboard pattern, so that half of the tiles are assigned to each of the two GPUs. Each tile is kept to a relatively small 32x32 pixel square, so this method does a good job of balancing the workload across each GPU regardless of what is being rendered on the display, doing so without any software overhead.

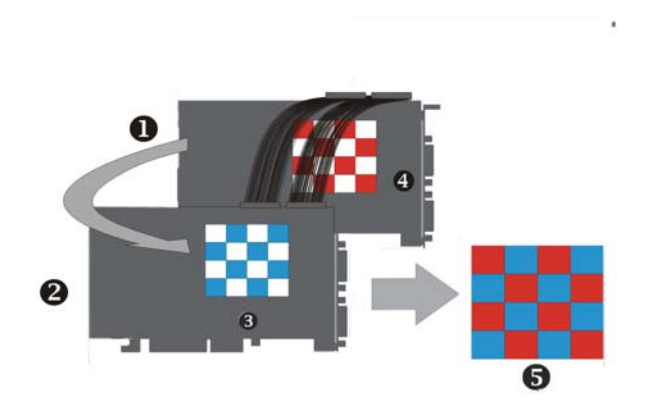

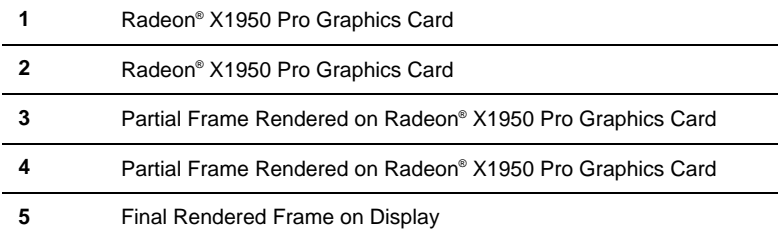

SuperTiling has the advantage of being able to work with practically any 3D application. However, there are a small number of applications where the SuperTiling workload distribution does not provide optimal performance. For these special cases, Scissor Mode can be used.

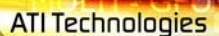

mal

### **Scissor Mode**

In this mode, each frame is split into two horizontal or vertical sections,with each section being processed by one GPU. The ideal configuration is determined automatically for each application.

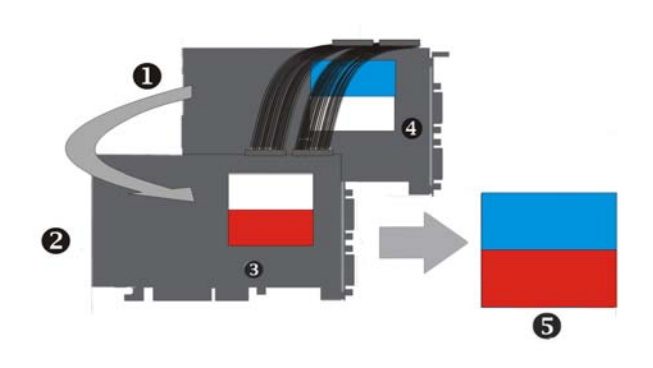

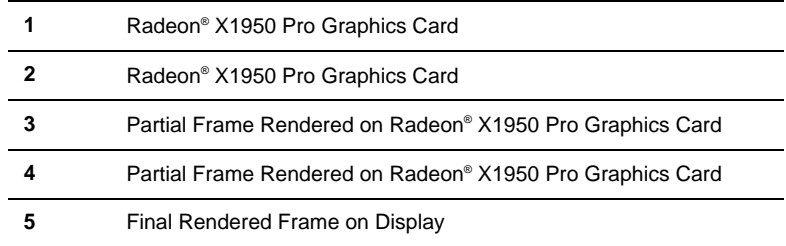

Although Scissor Mode is generally a less efficient means of splitting the workload than using SuperTiling, there are a few cases where it can be more efficient. It is supported by CrossFire™ in order to maximize compatibility and performance.

**30 CrossFire™ Rendering Modes**

### **Alternate Frame Rendering (AFR) Mode**

In this mode, all even frames are rendered on one GPU, while all odd frames are rendered on the other. The completed frames from both GPUs are sent to the display. By allowing both GPUs to work independently, AFR provides the greatest potential performance improvements of all the available modes. It is also the only mode that allows the full vertex processing performance of both GPUs to be combined.

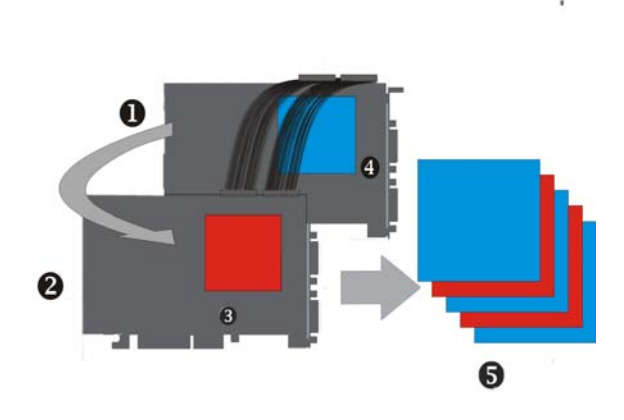

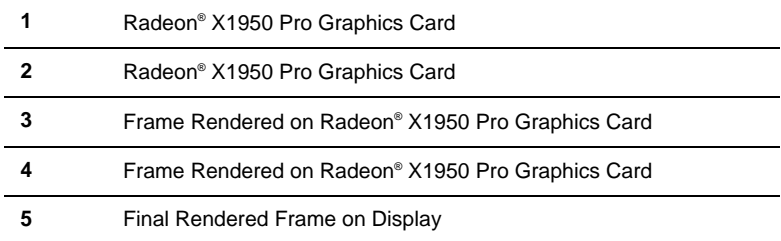

The main limitation of this mode is that it cannot be used in applications where the appearance of the current frame is dependent upon data generated in previous frames, since AFR generates successive frames simultaneously on different GPUs. In these cases, the SuperTiling or Scissor Mode is used instead.

### **Super Anti-aliasing Mode**

Anti-aliasing (AA) is a rendering technique designed to remove jagged edges, shimmering, and pixelation problems that are common in rendered
<span id="page-36-7"></span><span id="page-36-2"></span><span id="page-36-0"></span>3D images. Rather than simply determining the color of each pixel on the screen by sampling a single location at the pixel's center, anti-aliasing works by sampling multiple locations within each pixel and blending the results together to determine the final color.

<span id="page-36-6"></span><span id="page-36-4"></span><span id="page-36-3"></span><span id="page-36-1"></span>The latest generation of ATI's Radeon® GPUs with SmoothVision™ HD technology uses a method known as Multi-sample Anti-aliasing (MSAA). This method takes samples from 2, 4, or 6 programmable locations within each pixel, and uses gamma correct sample blending for high-quality smoothing of polygon edges. The new CrossFire Super Anti-aliasing mode takes advantage of the programmable sample capability of Smooth Vision™ HD to provide higher quality anti-aliasing on CrossFire<sup>™</sup> systems.

<span id="page-36-5"></span>It works by having each GPU render the same frame with anti-aliasing enabled, but uses different sample locations for each. When both versions of the frame are completed, they are blended in the CrossFire Compositing engine. The resulting image has effectively twice the number of samples, so 4x and 6x Anti-aliasing becomes 8x and 12x Super Anti-aliasing, respectively.

**32 CrossFire™ Rendering Modes**

**ATI Technologies** 

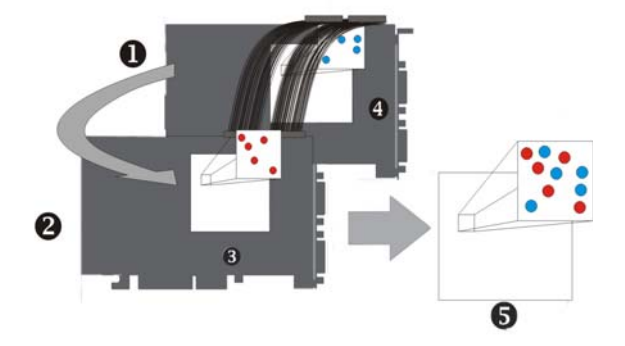

<span id="page-37-3"></span>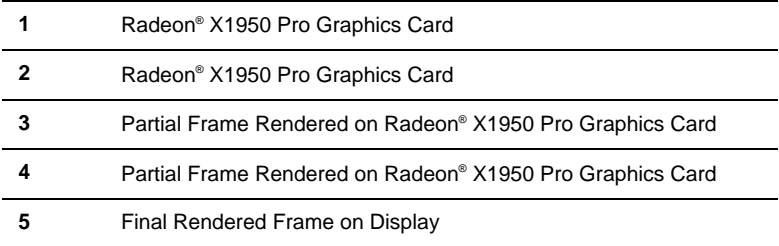

<span id="page-37-4"></span><span id="page-37-2"></span>Some types of textures, especially those with transparent portions, can exhibit aliasing that is not removed by MSAA techniques. Another form of anti-aliasing, known as Super-sample Anti-aliasing (SSAA), can be useful in these cases, because it affects every pixel in an image. Although it normally operates more slowly than MSAA, the power of multiple GPUs can make SSAA practical to use.

<span id="page-37-1"></span><span id="page-37-0"></span>SSAA first renders a scene at a higher resolution than that which is output to the display, which is then downsampled to the display's resolution. This approach normally has two main disadvantages: it requires rendering many more pixels than normal, which can have a drastic impact on performance, and that it results in an ordered grid sample pattern, which does a poor job of anti-aliasing some types of jagged edges. CrossFire™'s Super Antialiasing overcomes both of these problems. It takes advantage of the second GPU to render the additional pixels required for each frame, so there is little or no performance impact. It can also make use of a more effective sample pattern that does a better job of anti-aliasing near-horizontal and near-vertical edges, resulting in better overall image quality.

<span id="page-38-4"></span><span id="page-38-3"></span><span id="page-38-2"></span><span id="page-38-1"></span>Two of the new Super Anti-aliasing modes use a combination of MSAA and SSAA to achieve the ultimate in image quality. They work by not only using different multi-sample locations on each GPU, but also by offsetting the pixel centers slightly. In effect, each GPU renders the image from a different viewpoint, about half a pixel width apart. The new 10x and 14x Super Antialiasing modes operate in this manner, combining 2x SSAA with 4x and 6x MSAA, respectively.

Both of these modes work together with SmoothVision™ HD Anisotropic Filtering (AF).

The new Super Anti-aliasing modes can be enabled by users through the ATI Catalyst® Control Center interface.

<span id="page-38-0"></span>**Note:** Enabling the Super Anti-aliasing modes (x8, x10, x12 x14), disables performance enhancing multi-GPU rendering to provide better image quality.

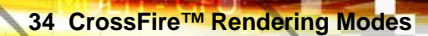

massin

**ATI Technologies** 

MI I Tiesche

**ATI Technologies** 

# **Reference**

<span id="page-40-0"></span>This chapter provides information on troubleshooting, where to get additional accessories, and how to register your product, plus warranty and compliance information.

# **Troubleshooting**

<span id="page-40-3"></span><span id="page-40-1"></span>The following troubleshooting tips may help if you experience problems. ATI's documentation contains helpful installation/configuration tips and other valuable feature information. Please contact your dealer for more advanced troubleshooting information.

<span id="page-40-2"></span>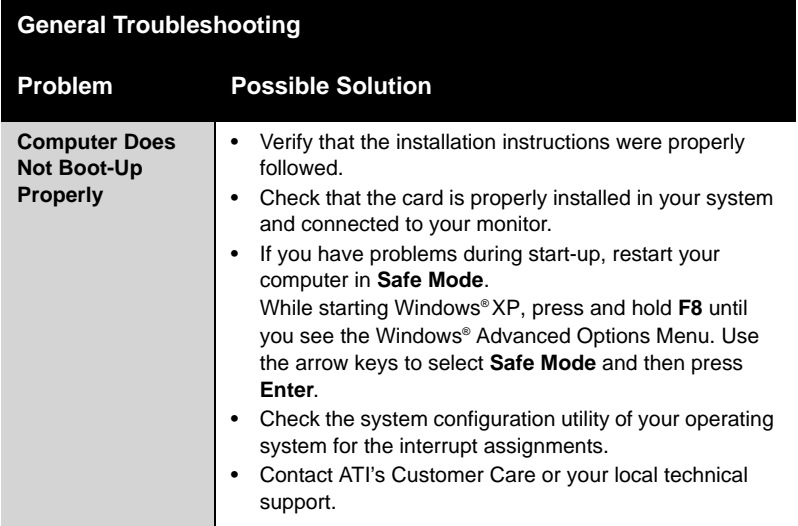

<span id="page-41-6"></span><span id="page-41-5"></span><span id="page-41-4"></span><span id="page-41-2"></span><span id="page-41-1"></span><span id="page-41-0"></span>MUITIE CHO

# **General Troubleshooting**

**esstine** 

<span id="page-41-3"></span>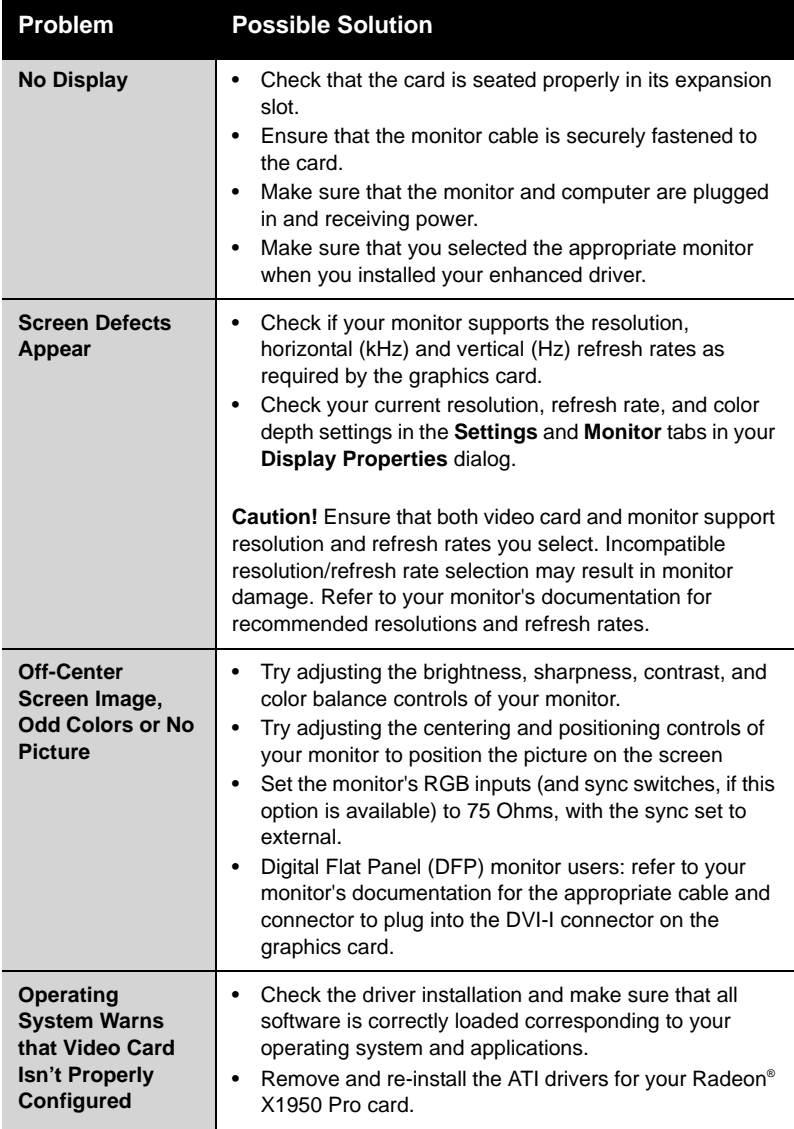

ATI Technologies

<span id="page-42-3"></span>Mi II Tiescale

<span id="page-42-4"></span>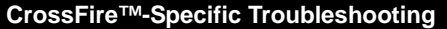

<span id="page-42-6"></span><span id="page-42-5"></span><span id="page-42-2"></span><span id="page-42-1"></span><span id="page-42-0"></span>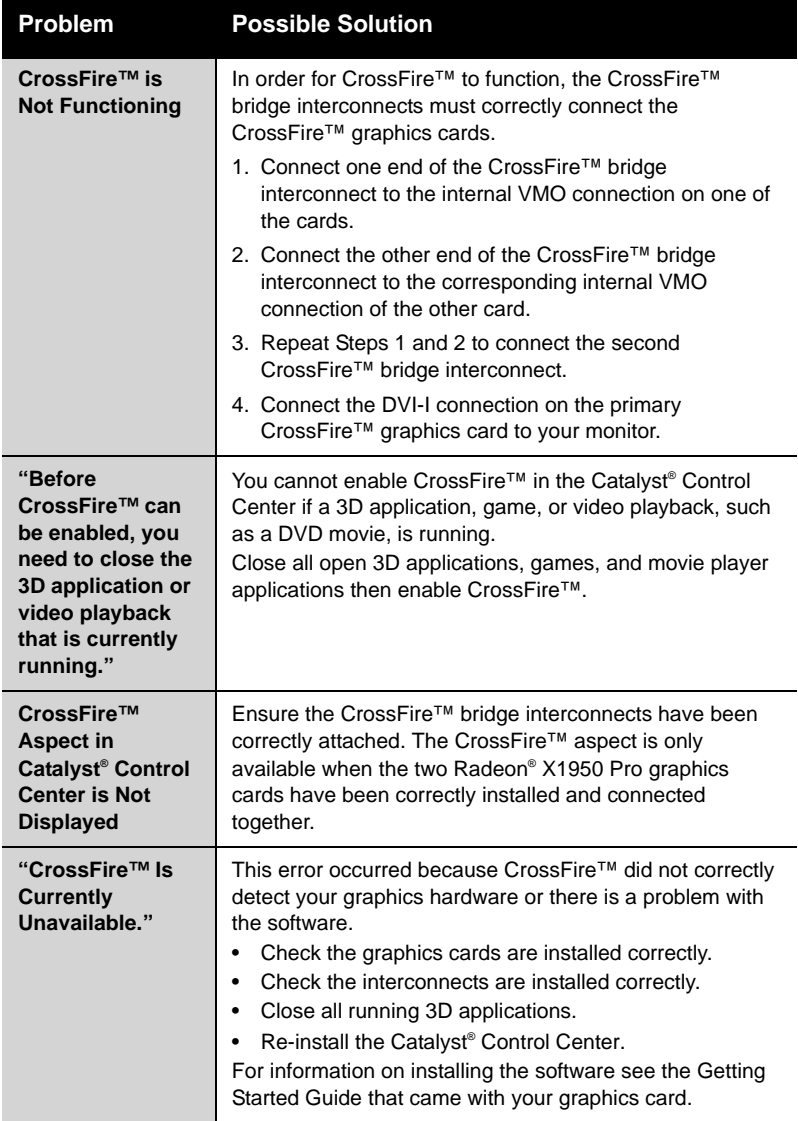

essfire

MI I Tiescale

# **CrossFire™-Specific Troubleshooting**

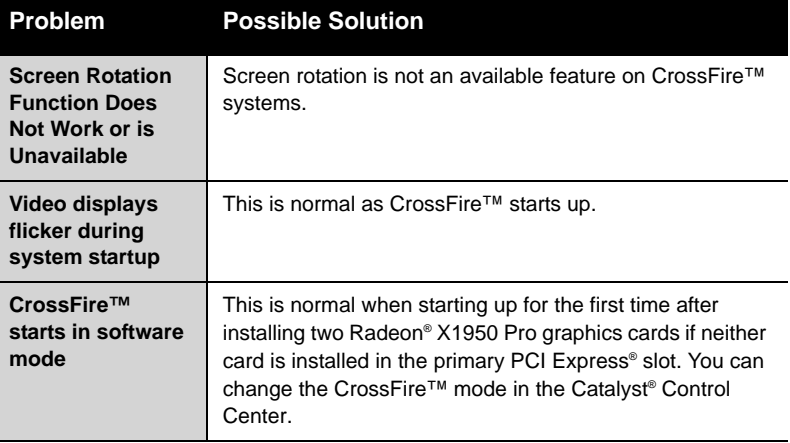

<span id="page-43-6"></span><span id="page-43-5"></span><span id="page-43-4"></span><span id="page-43-3"></span><span id="page-43-2"></span><span id="page-43-1"></span><span id="page-43-0"></span>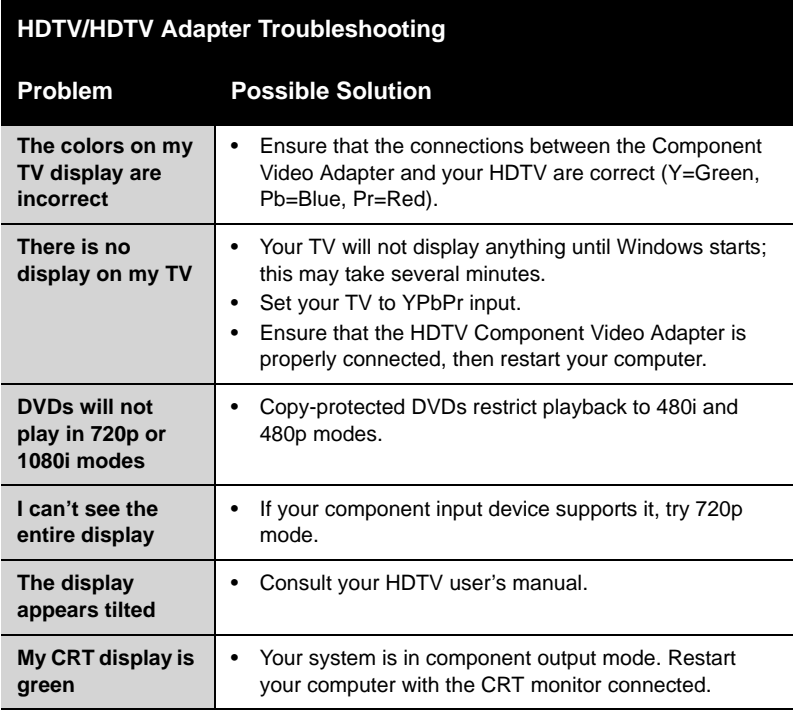

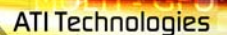

**Product Registration 39**

<span id="page-44-0"></span>**TALE** 

# <span id="page-44-1"></span>**Product Registration**

To activate your warranty and obtain product support through ATI Customer Care, register your product at:

**[ati.com/online/registration](http://www.ati.com/online/registration)**

# **Customer Care**

For detailed instructions on how to use your ATI product, refer to the User's Guide included on your ATI installation CD-ROM.

If you require further assistance with your product, the following Customer Care options are available:

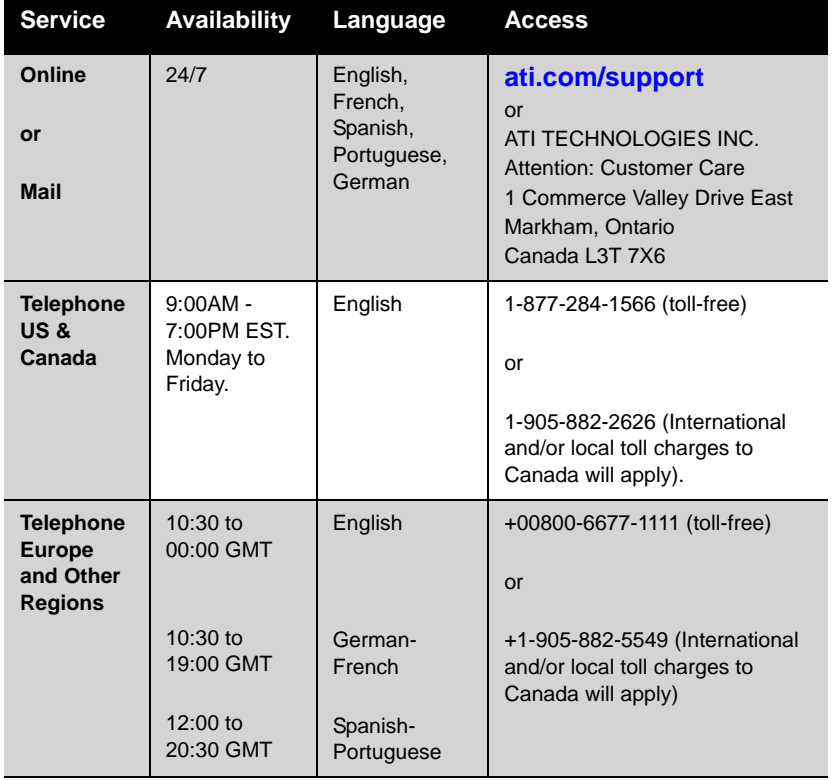

<span id="page-45-2"></span>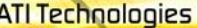

**40 Additional Accessories**

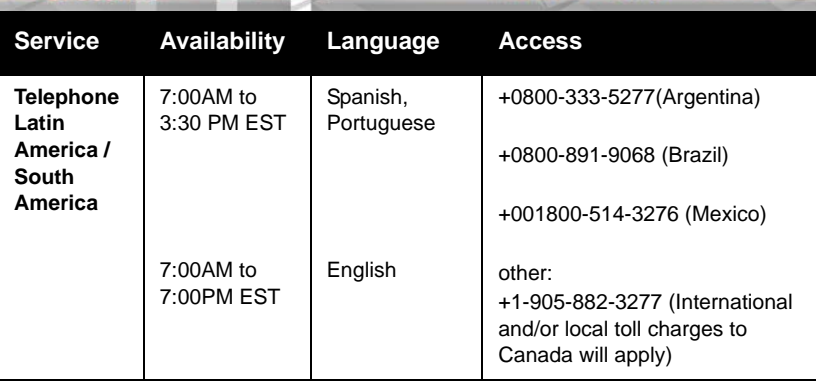

<span id="page-45-1"></span>ATI Customer Care will work to resolve your issue and help you to get your ATI product up and running. If your issue is not resolved, our technicians will determine whether the difficulty you are experiencing is the result of the ATI product, whether your product contains a defect, and whether your product is under warranty.

- ATI Customer Care is unable to assist with refunds, returns, or exchange specific inquiries. If resolving the problem being experienced is critical to your decision to keep the product, it is your responsibility to ensure that you know and are within the period of time your reseller will allow for refunds, returns or exchange.
- ATI is not responsible for any expense incurred accessing Customer Care. It is expected that customers will review the expense associated with the available support options and will choose the method that best meets their needs and budget.
- <span id="page-45-0"></span>• ATI Customer Care reserves the right to limit support options for products that are not registered or are at End of Life.

# **Additional Accessories**

Additional and replacement cables, installation CD-ROMs, manuals, and other accessories for ATI products can be purchased from the online ATI store at:

# **[ati.com/online/accessories](http://www.ati.com/online/accessories)**

# <span id="page-46-0"></span>**Compliance Information**

This section details the compliance information for this product.

# <span id="page-46-1"></span>**FCC Compliance Information**

This Radeon® X1900 product complies with FCC Rules part 15. Operation is subject to the following two conditions

- This device may not cause harmful interference.
- This device must accept any interference received, including interference that may cause undesired operation.

This equipment has been tested and found to comply with the limits for a Class B digital device, pursuant to Part 15 of the FCC Rules. These limits are designed to provide reasonable protection against harmful interference in a residential installation. This equipment generates, uses and can radiate radio frequency energy and, if not installed and used in accordance with manufacturer's instructions, may cause harmful interference to radio communications. However, there is no guarantee that interference will not occur in a particular installation. If this equipment does cause harmful interference to radio or television reception, which can be determined by turning the equipment off and on, the user is encouraged to try to correct the interference by one or more of the following measures:

- Re-orient or relocate the receiving antenna.
- Increase the separation between the equipment and receiver.
- Connect the equipment to an outlet on a circuit different from that to which the receiver is connected.
- Consult the dealer or an experienced radio/TV technician for help.

The use of shielded cables for connection of the monitor to the graphics card is required to ensure compliance with FCC regulations. Changes or modifications to this unit not expressly approved by the party responsible for compliance could void the user's authority to operate this equipment.

# <span id="page-46-2"></span>**Industry Canada Compliance Statement**

ICES-003 This Class B digital apparatus complies with Canadian ICES-003. Cet appareil numérique de la Classe B est conforme à la norme NMB-003 du Canada.

For further compliance information: ATI Research Inc. 62 Forest Street. Marlborough, MA

01752 USA 508-303-3900 **42 Compliance Information**

# **CE Compliance Information**

EMC Directive 89/336/EEC and amendments 91/263/EEC, 92/31/EEC and 93/68/EEC, Class B Digital Device EN 55022:2003/CISPR 22 Class B, Limits and Methods of Measurement of Radio Interference Characteristics Information Technology Equipment.

EN 55024:1998/CISPR 24:1997 +A1:2001 +A2:2003, Immunity of Information Technology Equipment (ITE), including EN 61000-4-2, EN 61000-4-3, EN 61000-4-4, EN 61000-4-5, EN 61000-4-6

# **Informations de conformité de la CE**

Directive EMC 89/336/CEE et amendements 92/31/CEE et 93/68/CEE, pour dispositif numérique de Classe B.

EN 55022:2003/CISPR 22:1997, - Classe B - Limites et méthodes de mesure des caractéristiques d'interférences radiophoniques, Matériel des technologies de l'information.

EN 55024:1998/CISPR 24:1997 +A1:2001 +A2:2003, Norme sur l'immunité de matériel des technologies de l'information, et comprenant EN 61000-4-2, EN 61000-4-3, EN 61000-4-4, EN 61000-4-5, EN 61000-4-6

# **Electrical Safety**

73/23/EEC - The Low Voltage Directive

IEC 60950-1:2001, IEC 60950:1999, 3rd Edition - Safety of Information Technology Equipment BS EN60950-1:2002, BS EN60950:2000, 3rd Edition UL 60950-1:2003, UL 60950:2000, 3rd Edition CAN/ CSA C22.2 No. 60950-1:2002, CAN/CSA C22.2 No. 60950-00, 3rd Edition (2000)

To meet UL safety requirements, the computer's maximum room temperature should not exceed 40º C.

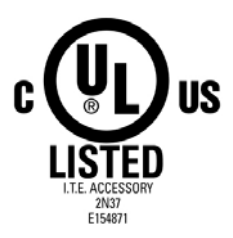

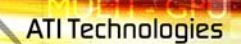

**Compliance Information 43**

**IS IN A MONCHALL** 

# **Waste Electrical and Electronic Equipment (WEEE) Directive Compliance**

This product was manufactured by ATI Technologies Inc.

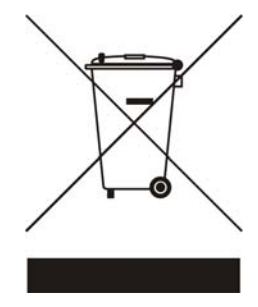

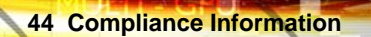

ATI Technologies

MI I Tieschie

**ATI Technologies** 

# **Glossary**

# *2D*

<span id="page-50-0"></span>Acronym for "two dimensional," a term applied to computer graphics that are "flat." Typical desktop applications such as word processors, spreadsheet programs, or other programs that manipulate print or simple graphics (such as pictures or line art) are generally considered to be operating within a 2D environment, even when they include simple three dimensional elements, such as buttons.

#### <span id="page-50-1"></span>*3D*

<span id="page-50-4"></span>Acronym for "three dimensional," referring to computer graphics that appear to have volume and depth. Various modeling processes take the representation of a three dimensional object provided by the computer program and render it by using various lighting components, applying textures, and setting layers of transparency or opacity as required in order to produce a realistic representation of a three-dimensional object on a two-dimensional display.

#### <span id="page-50-2"></span>*3Dc™*

An ATI hardware-based compression technology that reduces the size of 3D texture data, rendering more finely-grained texture surfaces with greater efficiency. It significantly minimizes the memory footprint of normal maps containing information on how light reflects off textured surfaces, allowing game programmers to include more texture and lighting details without affecting performance.

#### <span id="page-50-3"></span>*AGP*

<span id="page-50-6"></span><span id="page-50-5"></span>The Accelerated Graphics Port (AGP) is a slot on the computer motherboard designed specifically for 3D graphics cards. AGP runs 3D images much more smoothly and quickly than was previously possible with PCI video cards; AGP runs at several times the bus speed of PCI and employs sideband addressing, so multiple data transfers between the graphics processor and the computer can take place concurrently. AGP is currently being phased out in favor of PCI Express<sup>®</sup> (PCIe<sup>TM</sup>).

#### *Alpha Blending*

**46** 

<span id="page-51-0"></span>Alpha blending is used in 3D graphics to create transparent or opaque effects for surfaces such as glass and water. Alpha is a transparency value, so the lower the value, the more transparent the image looks. It is also used in animations to produce such things as fading effects, where one image gradually fades into another.

#### <span id="page-51-1"></span>*Alternate Frame Rendering*

A graphical load-balancing scheme where two graphics cards are used to render alternate frames of the display. This configuration increases the detail of the 3D objects each card can render, as each card handles half of the total number of frames. Essentially, each card has more time to render a scene, delivering a noticeable increase in 3D detail. This type of graphical operation is only available in Radeon® CrossFire™ graphics cards running Microsoft® Direct 3D<sup>®</sup> and OpenGL<sup>®</sup> games or applications.

#### <span id="page-51-4"></span><span id="page-51-2"></span>*Anisotropic Filtering*

A technique that preserves the surface details of an object as it recedes into the distance by utilizing and blending together the object's texture maps. This makes 3D objects appear more realistic as the detail of their surface texture is retained in a smooth, seamless fashion on the sections that move or fade away into the background.

# <span id="page-51-3"></span>*Anti-aliasing*

A method that smooths out the jagged edges of a curved object. A black curved line on a white background displayed on a computer screen will have some jaggedness along its edges due to the inherent limitations of using discrete pixels to display the image. Anti-aliasing smooths out this jaggedness by filling in the white spaces between the jagged edges with varying shades of grey.

#### <span id="page-52-4"></span>*Aspect*

<span id="page-52-14"></span><span id="page-52-12"></span><span id="page-52-11"></span><span id="page-52-10"></span><span id="page-52-9"></span><span id="page-52-3"></span>A group of related features in ATI's Catalyst® Control Center software. For example, the Color aspect clusters together controls that handles gamma, brightness, contrast, and other features relating directly to the display of color. Similarly, the 3D aspect provides a set of related controls dealing with such features as anti-aliasing, anisotropic filtering, mipmap details levels, and more.

# <span id="page-52-5"></span>*Aspect Ratio*

<span id="page-52-2"></span><span id="page-52-1"></span><span id="page-52-0"></span>The proportions of a display are expressed as a ratio of its width and height. Common ratios include 4:3 for TVs and CRTs, 5:4 for LCDs, and 16:9 for widescreen displays.

# <span id="page-52-6"></span>*ATI Overdrive*

<span id="page-52-13"></span>ATI Overdrive maximizes the performance of the GPU by dynamically altering its speed to an optimal level depending on usage. An on-chip thermal sensor constantly monitors the temperature of the GPU, allowing for maximum clock speed to be maintained while avoiding overheating.

#### <span id="page-52-7"></span>*Back Buffer*

A type of offscreen memory used to provide smooth video and 2D graphics acceleration. This technique uses two frame buffers, so the process is often referred to as "double-buffering." While the contents of one buffer are displayed, a second buffer, called the "back" buffer, holds the frame being worked on. In this way, users will only see complete, smooth frames displayed onscreen.

#### <span id="page-52-8"></span>*Bilinear Filtering*

This filtering method reduces the blockiness caused when zooming into a 3D surface that is at a right angle to the viewer. A newspaper photo examined closely enough will show that the picture is made up of tiny dots. If the photo was enlarged it would start to look "blocky" and less distinct. This is also a problem for computer-generated images, especially for surface details.

# <span id="page-53-1"></span>*Bit Depth*

**48** 

Refers to the number of data bits required to store color information about a pixel. Larger bit depth means a greater range of color information is capable of being encoded into each pixel. For example, 1 binary bit of memory can only encode to either "0" or "1." So a graphical bit depth of 1 means that the display can only show two colors, the black and white of a monochrome display. Four-bit color depth is capable of displaying 16 colors because there are only 16 different combinations of 4 bits ("0000", "0001", "0010"... to "1111"). Sixteen-bit color is capable of reproducing 65,536 colors, 24-bit color can display up to 16,777,216 individual colors, and 30-bit color can display up to one billion individual colors.

#### <span id="page-53-2"></span>*Bitmap*

A bitmap is a graphic or character representation composed of individual pixels, arranged horizontally in rows. A monochrome bitmap uses one bit per pixel (bpp). Color bitmaps may use up to 32bpp, depending on the color depth selected.

# <span id="page-53-3"></span>*Brightness*

The amount of white or black that is applied to all colors onscreen. By making the screen "brighter" you are adding more white to it. This should not be confused with luminosity, which measures the actual light level emitted from the computer display.

# <span id="page-53-4"></span>*Buffer*

<span id="page-53-0"></span>A name referring to portions of on-board video memory. One large buffer is always used to display images to the screen; this is the "display buffer." The rest of offscreen memory is typically used by applications as back buffers, z-buffers, and texture buffers.

# <span id="page-53-5"></span>*Catalyst® Control Center*

<span id="page-53-6"></span>Catalyst® Control Center is the successor technology to the Catalyst® software formerly available only through the Windows® Control Panel. It has a new user interface, providing a more interactive means of controlling such things as 2D and 3D performance while providing immediate feedback using a more intuitive graphical user interface.

#### <span id="page-54-0"></span>*Color Component*

Three color components—Red, Green, and Blue—combine in various intensities to determine the color of each pixel on the screen. The values of each color component are graphically represented by a corresponding color curve.

#### <span id="page-54-1"></span>*Color Correction*

Correct discrepancies between the real color value and the way a screen displays it. Color discrepancies can be caused by a variety of sources, including the lighting conditions in the work area and gradual shifts in color over time on monitors or flat panel displays.

#### <span id="page-54-2"></span>*Color Curve*

A color curve represents all possible intensity values (from 0 to 255) for a color component (Red, Green or Blue). For each color curve, the horizontal axis represents the input value (the color value a program wants to display), while the vertical axis represents the output value (the color value that the display driver will write to the screen). A value of 0 (in the lower left corner) represents the complete absence of that particular color, while a value of 255 (in the upper right corner) represents the "full" strength for that color.

#### <span id="page-54-3"></span>*Component Video*

<span id="page-54-4"></span>Typically used on DVD players and HDTV systems, component video is a standard Red/Green/Blue (RGB) color signal for televisions. The signal is split and compressed into separate luminance and color values—luminance  $('Y'')$ , red minus luminance  $(R-Y)$ , and blue minus luminance  $(B-Y)$ . The value for green is not transmitted. The display device automatically "fills in" the color values that are not red or blue. DVDs are encoded using component video, so display devices will provide enhanced playback when this type of connection is used. A common variant of this format used in North America is YPbPr.

#### <span id="page-55-0"></span>*Composite Video*

**50** 

<span id="page-55-7"></span>Composite video is a type of analog video signal that combines both brightness and color information into a single signal. It typically uses a single RCA connection for the video channel, and separate RCA connections for the left and right audio channels. The quality of the video signal is reduced by the process of mixing the brightness and multiple color channels together into a single channel. For this reason it is inferior in signal quality than either S-Video or component video. Composite video is the broadcast format for analog television signals worldwide, and connections are typically available on VCRs, DVD players and video games.

# <span id="page-55-5"></span><span id="page-55-1"></span>*Control Point*

A control point is a user-created point on the color curve. Users can change the color of the screen by moving the control points with a mouse.

#### <span id="page-55-2"></span>*CRT*

Acronym for "cathode ray tube", which is the main component of computer monitors and TVs. Color CRTs use three separate electron beams fired through a shadow mask and onto the back of the glass screen. The electron beams activate separate red, green, and blue values in various strengths in order to produce a colored image.

#### <span id="page-55-3"></span>*Dashboard*

The dashboard is the part of the Catalyst® Control Center used to display a graphical representation of the features available in installed ATI hardware and software. The dashboard can be used to access all of the aspects (sets of related graphical features) available on a graphics card. The dashboard is only available in Advanced view and Custom view which is aimed at more experienced users.

#### <span id="page-55-6"></span><span id="page-55-4"></span>*Direct 3D®*

Part of Microsoft<sup>®</sup>'s DirectX API designed for rendering 3D graphics on Windows® systems. It provides software developers with low-level access to functions on graphics cards, providing the type of performance necessary for intensive 3D applications such as games.

#### <span id="page-56-2"></span>*Dithering*

A computer graphics technique that takes advantage of the human eye's tendency to mix two colors that are adjacent to each other to produce smooth boundary transitions. Dithering adds intermediate color values between two or more boundaries, producing smoother, more natural look to 2D images or 3D objects.

 **51**

#### <span id="page-56-3"></span>*Dot pitch*

<span id="page-56-0"></span>Dot pitch specifies the sharpness of a monitor's display. It is measured in millimeters (mm) and is the distance between the individual phosphor subpixels in a CRT display or cells of the same color within an LCD display. The smaller the number, the sharper the image. The most common dot pitches for monitors range from .24 mm to .31 mm. Also, if a monitor with a .24 mm dot pitch is set to its highest possible resolution, the pixel size will equal the dot pitch. If the monitor is set to lower resolutions, the pixels will be comprised of multiple dots.

#### <span id="page-56-1"></span>*DVI*

<span id="page-56-6"></span><span id="page-56-5"></span><span id="page-56-4"></span>Acronym for "Digital Video Interface," a standard video connection used on many current computer displays. There are three types of DVI connections: DVI-A (analog), DVI-D (digital), and DVI-I (integrated, capable of either analog or digital). It supports high-bandwidth video signals over 160 Hz, so it is most often used for high-resolution displays.

#### <span id="page-56-7"></span>*EDTV*

<span id="page-56-8"></span>Acronym for "Enhanced Definition Television", which produces better television image quality than Standard Definition Television (SDTV). Applicable to the NTSC broadcast format, EDTV displays are capable of depicting the standard 480 horizontal scan lines in a non-interlaced format. Instead it paints all of the scan lines in one pass, which is called progressive scanning, a process which also removes the "jaggies" inherent in the interlaced television signals.

# <span id="page-57-2"></span>*Flat Shading*

**52** 

A lighting technique that shades each polygon of a 3D object based on where the source of the light is and the angle of the polygon in relation to it. It enables relatively fast rendering of 3D objects, although it can make those objects appear "faceted" as each visible polygon is set to a particular color value, and consequently does not produce as realistic an effect as obtained when using Gouraud shading.

# <span id="page-57-7"></span><span id="page-57-3"></span>*Fog*

Term used to describe the blending of an object using a fixed color as objects are made to appear more distant from the viewer.

#### <span id="page-57-4"></span><span id="page-57-1"></span>*Frame Buffer*

The portion of the memory buffer on the graphics card used to store the image being displayed. All rendering processes have been accomplished by this stage and this buffer contains only a one-to-one relationship of the data to be relayed to the display.

# <span id="page-57-5"></span>*Frames Per Second*

In terms of 3D graphics, refers to the rate at which the graphic processor can render new screens per second. Higher rates equals better, more naturalistic performance for such things as games set in a 3D environment. Sometimes abbreviated to "fps."

#### <span id="page-57-6"></span><span id="page-57-0"></span>*Gamma*

Sometimes confused with brightness, gamma actually refers to the correction that is applied to any display device in order to produce more gradual increases or decreases in the perceived brightness for that device. A change in gamma produces a non-linear change in the color curve, ensuring that perceived changes in color and intensity are consistently applied.

#### <span id="page-58-6"></span>*Gouraud Shading*

A shading method used to produce a smooth lighting effect across a 3D object. A specific color is used at each vertex of a triangle or polygon and interpolated across the entire face.

#### <span id="page-58-7"></span>*HDTV*

<span id="page-58-4"></span><span id="page-58-0"></span>Acronym for "High Definition Television," a format that produces much greater picture quality than a standard television, and in a wide-screen format that matches that of a movie theater screen. The two most popular formats are 1080i and 720p, where the number represents how many horizontal scan lines they have, and the following letter represents whether the picture is interlaced, or the product of progressive scanning technology. Interlaced displays paint the odd-numbered scan lines and then the even-numbered lines to produce a picture, whereas progressive scan paints all of the scan lines at once. Both formats use an aspect ratio of 16:9. In contrast, standard North American television signals are displayed using 480 interlaced (480i) scan lines with a more square aspect ratio of 4:3.

#### <span id="page-58-8"></span><span id="page-58-3"></span><span id="page-58-2"></span><span id="page-58-1"></span>*Hue*

<span id="page-58-11"></span><span id="page-58-5"></span>Refers to a specific color within the visible spectrum of light, defined by its dominant wavelength. A light wave with a central tendency within the range of 565-590 nm is visible as yellow. In the standard RGB color space used by most computer displays, hue refers to a coordinate of the color as described by its red, green, and blue values, minus any additional brightness or saturation values for that color.

#### <span id="page-58-9"></span>*HydraVision™*

<span id="page-58-10"></span>HydraVision™ is ATI's multi-monitor management software, enabling users to manage the display of multiple windows and applications across two or more adjacent monitors. It also includes a range of productivity features designed to effectively manage applications in this environment.

#### <span id="page-59-0"></span>*Keyframe Interpolation*

**54** 

This feature is also known as "morphing." In an animation, a start and end point are picked as the key frames. In a 3D rendering, the start point could have a character with a neutral expression, and the end point could have that same character smiling. Additional frames are interpolated (inserted) between the two keyframes in order that "morphs" (transforms) the image so that there is a smooth transition between the key frames.

# <span id="page-59-3"></span><span id="page-59-1"></span>*KTX Buffer Region Extension*

This OpenGL<sup>®</sup> programming term refers to a feature that rapidly updates portions of the display of 3D modelling applications that change very quickly, or have been moved or occluded. It does this by optimizing the storage of buffer regions in the graphics card's memory buffer. Other applications are typically not adversely affected when this is enabled.

# *Lighting*

In 3D computer graphics, refers to aspects and quality of the virtual light source being used to make an object visible. Lighting can strongly affect the "mood" of a scene. For example, a "harsh" light could be a bare lightbulb that is glaringly bright on the objects closest to it while casting strong shadows in the background. A "softer" light would be more diffuse and not cast shadows, such as you would get outdoors on a typical overcast day.

# <span id="page-59-2"></span>*Mipmapping*

The most memory-intensive aspect of 3D graphics are the textures that give an object its realism (like wood, marble, leather, and cloth). Because objects in real life become less detailed as they move farther away from the viewer, 3D programmers simulate this by using less detailed, lower resolution texture maps on distant objects. These texture maps are merely scaled down versions of the main texture map used when the object is up close, and they use less memory.

#### <span id="page-60-3"></span>*NTSC*

The name for the type of analog television signal used throughout the Americas (except Brazil) and in Japan. It draws a total of 525 vertical interlaced frames of video at a refresh rate of 60 Hz, making it relatively flicker-free. The acronym refers to the National Television Systems Committee, which devised this color video standard in 1953.

#### <span id="page-60-4"></span>*Offscreen Memory*

An area of memory used to preload images so that they can be quickly drawn to the screen. Offscreen memory refers to all of the remaining video memory not taken up by the front buffer, which holds the contents of the display screen currently visible.

#### <span id="page-60-5"></span>*OpenGL®*

Short for "Open Graphics Library," this is an industry standard for crossplatform 3D graphics development. It consists of a large number of functions that can be called upon in various programs, such as games, CAD, and virtualreality systems, to produce complex 3D objects from simpler, more "primitive" building blocks. Implementations currently exist under Windows®, Mac OS®X, and various forms of Unix, including Linux®.

#### <span id="page-60-6"></span><span id="page-60-2"></span><span id="page-60-1"></span>*PAL*

An acronym for "Phase Alternating Line", the name for a video broadcast standard used in much of Europe (except France), most of Asia, the Middle-East, Africa and Australia. It draws a total of 625 vertical interlaced frames of video at a refresh rate of 25 Hz.

#### <span id="page-60-7"></span>*PCI*

<span id="page-60-0"></span>Acronym for "Peripheral Component Interconnect", which is the specification for a type of computer bus used for attaching computer peripherals to a computer's motherboard. PCI encompasses both integrated motherboard components (such as built-in graphical processors) and peripherals that fit into an expansion card slot, such as a separate graphics card. PCI replaced the older ISA and VESA bus standards, and was itself superseded by the AGP standard for the main graphics card bus.

# <span id="page-61-4"></span>*PCI Express® (PCIe™)*

<span id="page-61-3"></span><span id="page-61-1"></span><span id="page-61-0"></span>The successor standard to the PCI and AGP bus standards, with a significantly faster serial communications system, further opening up bandwidth for more communications between such peripherals as graphics cards and the computer's CPU. PCIe cards can come in several physical configurations, the fastest currently being X16, which is typically used for graphic cards, and X1, typically used for other peripherals, such as separate multimedia cards.

# <span id="page-61-5"></span>*Pipeline*

**56** 

In relation to computer graphic processors, refers to the number of separate arithmetic units available for rendering the output on a display. In general, more pipelines available on a graphical processor means there are more 3D rendering capabilities available, increasing overall 3D performance.

# <span id="page-61-6"></span>*Pixel*

All computer images are made up of tiny dots. Each individual dot is called a pixel, a word created from the term "picture element." A pixel is the smallest indivisible unit of a digital image and can be only a single color. The size of the pixel depends on how the display resolution has been set. The smallest size a pixel can be is determined by the display's dot pitch, which is measured in millimeters (mm).

# <span id="page-61-7"></span>*Refresh Rate*

<span id="page-61-2"></span>Also referred to as "vertical refresh rate." This is the rate at which a monitor or television can redraw the screen from top to bottom. NTSC television systems have a refresh rate of approximately 60 Hz whereas computer displays typically have refresh rates of 75 Hz or more. At refresh rates of 70 Hz and lower, screen flicker is often noticeable.

# <span id="page-61-8"></span>*Rendering*

Rendering refers to the final drawing stages where the 2D image that appears on a display is derived from its 3D descriptions. What appears on the display may look three dimensional, but it is really just a 2D grid of pixels designed to appear that way.

#### *Resolution*

The resolution of any display is the number of pixels that can be depicted on screen as specified by the number of horizontal rows against the number of vertical columns. The default VGA resolution of many video cards is capable of displaying 640 rows of pixels by 480 columns. The typical resolution of current displays is set to higher values, such as 1024x768 (XGA), 1280x1024 (SXGA), or 1600x1200 (UXGA).

#### <span id="page-62-2"></span>*Saturation*

<span id="page-62-4"></span>Refers to the intensity of a specific hue (color). A highly saturated hue is vivid and intense, whereas a less saturated hue appears more grey. A completely unsaturated color is grey. In terms of the RGB color model, a fully saturated color exists when you have 100% brightness in one of the three channels (say, red) and 0% in the two others (green and blue). Conversely, a fully desaturated color is one where all of the color values are the same. Saturation can therefore be thought of as the relative difference between the values of the channels.

#### *SCART*

<span id="page-62-3"></span><span id="page-62-1"></span>SCART is an acronym for "Syndicat des Constructeurs d'Appareils Radiorécepteurs et Téléviseurs". SCART is an 21-pin connector used mainly in Europe for transferring analog audio and video signals between VCRs, DVD players, personal computers, and set-top boxes. It is sometimes referred to as Péritel or the Euroconnector.

#### *Scissor Mode*

<span id="page-62-0"></span>A graphical load-balancing scheme where two graphics cards are used to render two halves of an image display. One graphics card renders the top half of the screen while the second graphics card renders the bottom half. This configuration offers a form of dynamic load balancing between the two cards as each only needs to render 3D object details on only half of the screen instead of the full screen at any one time. This type of graphical operation is only available in Radeon® CrossFire™ graphics cards running Microsoft® Direct 3D<sup>®</sup> and OpenGL<sup>®</sup> games or applications.

#### *SDTV*

**58** 

<span id="page-63-7"></span><span id="page-63-2"></span><span id="page-63-1"></span>SDTV is an acronym for "Standard Definition Television" that identifies lower resolution systems when compared to High Definition Television (HDTV) systems. SDTV systems use the same 4:3 aspect ratio and 480 scan lines to produce a picture as regular analog television sets, but digital decoding enhanced of the signal, displaying a sharper and crisper picture. SDTV broadcasts are either interlaced (480i) or use progressive scan (480p), the latter method providing the best overall image quality.

#### <span id="page-63-3"></span>*SECAM*

<span id="page-63-8"></span>An analog color video signal that originated in France, and is used in many other countries, including (but not limited to) much of Eastern Europe, parts of the Middle East and Asia. Like the PAL video standard, SECAM also draws a total of 625 vertical interlaced frames of video at a refresh rate of 25Hz, but uses a fundamentally different way of encoding its colors. The name is an acronym for "Séquential Couleur avec Mémoire," which is French for "sequential color with memory."

#### *Shadow Mask*

<span id="page-63-5"></span><span id="page-63-4"></span>In CRT monitors, the shadow mask is a metal plate full of tiny holes that is attached to the inside of the glass screen. It focuses the beams from the electron guns at the back of the CRT. The distance between these holes is called the dot pitch.

#### <span id="page-63-10"></span>*SmartShader™ HD*

<span id="page-63-9"></span><span id="page-63-6"></span><span id="page-63-0"></span>SmartShader<sup>™</sup> HD contains advanced vertex and pixel-shading capabilities. A shader is a small program that runs on the GPU and describes how an image should be rendered. Vertex shaders manipulate the individual polygons that make up 3D objects, and pixel shaders operate on the individual pixels that fill in these polygons to create a visible image. SmartShader™ HD is designed to alleviate the resource constraints of earlier shader hardware, paving the way for more complex, detailed, and realistic shader effects in applications requiring high-performance 3D rendering.

#### <span id="page-64-3"></span><span id="page-64-2"></span>*SmoothVision™ HD*

<span id="page-64-1"></span>SmoothVision™ HD incorporates improved anti-aliasing, anisotropic filtering and  $3Dc^{TM}$  compression features designed to further enhance image quality. Anti-aliasing performance is improved, providing better overall detail and image quality. The enhanced anisotropic filtering ensures sharper and clearer pictures at higher frame rates, and the new 3Dc™ compression technology makes it possible to display higher polygon counts for 3D rendered objects.

# *Specular Highlight*

The bright, usually small, intense light reflected from a 3D surface with a high refraction value. From the intensity and spread of this highlight users can differentiate between a "hard," smooth surface, such as metal or porcelain, or a "soft," textured surface, such as fabric or skin.

#### *Super Anti-aliasing*

<span id="page-64-7"></span><span id="page-64-5"></span><span id="page-64-4"></span><span id="page-64-0"></span>A feature that improves image quality by combining the results of full-screen anti-aliasing across two graphics cards in a CrossFire™ configuration. The two graphics cards work on different anti-aliasing patterns within each frame. The results of which are combined by the compositing engine on the CrossFire™ Master graphics card to produce 3D images featuring smoother contours, lines, and shading effects.

# *SuperTiling*

<span id="page-64-6"></span>A graphical load-balancing scheme where two graphics cards are used to render alternate small 32x32 pixel squares in a fine-grained checkerboard pattern. This configuration increases image rendering quality, as each card processes half of the complex 3D objects in the pixel squares. SuperTiling is better optimized for most applications than Scissor Mode (where two graphics cards are used to render the top and bottom halves of the screen), since the checkerboard pattern better ensures a more even distribution of what needs to be rendered. This type of graphical operation is only available in Radeon® CrossFire™ graphics cards running Microsoft® Direct 3D® games or applications.

# *S-Video*

**60** 

<span id="page-65-4"></span><span id="page-65-1"></span><span id="page-65-0"></span>Short for "Separate Video," S-Video is a type of analog video interface that produces a higher-quality signal compared to composite video. The signal is split into two separate channels— luminance (Y) and chrominance (C). Sometimes referred to as "Y/C video" or "Y/C", the connectors typically contain 4-pins within a single connection housing and are commonly found on consumer DVD players, VCRs, game consoles, and related devices.

# <span id="page-65-2"></span>*Texel*

Short for "texture element," the 3D equivalent of a pixel, describing the base unit of the surface of a 3D object, such as a sphere; for a 2D object, such as a circle, the base unit is a pixel.

# *Texture Mapping*

In computer graphics, two-dimensional textured surfaces are referred to as texture maps. Texture mapping is the process by which a two-dimensional surface gets wrapped around a three-dimensional object so that the 3D object takes on the same texture qualities. For example, if you take a 2D textured surface that looks like cloth and wrap it around a 3D sphere, the sphere will now appear to have a cloth-like surface.

# *Texture Preference*

Texture Preference is a feature enabling the user to select the texture quality level for the surface of a 3D object. Selecting the highest quality possible will provide the most realism, although it may also have some impact on the performance of any 3D intensive application.

# <span id="page-65-3"></span>*Transition Minimized Differential Signaling (TMDS)*

A technology designed to reduce electromagnetic interference (EMI) and improve the digital signal delivered to flat panel displays. Its encoding algorithm converts the original 8-bit graphic data into a more fault-tolerant **ATI Technologies** 

<span id="page-66-0"></span>10-bit signal, which is then converted back to its original 8-bit form at the display device. The signal is also DC-balanced, allowing for the option of transmitting the signal over fibre-optic cable. DVI connectors can incorporate up to two TMDS links, with each "link" comprised of the number of signals required for standard RGB output. Higher resolutions and refresh rates than standard are possible if multiple TMDS links are available by using multiple DVI connectors.

 **61**

#### *Trilinear Filtering*

A sampling method used to produce realistic-looking 3D objects. Trilinear filtering averages one of the bilinear filter mipmap levels along with the standard mipmap samples.

#### *Vertex Shader*

Three-dimensional objects displayed on a screen are rendered using polygons, each of which is made up of intersecting triangles. A vertex is a corner of a triangle where it connects to another triangle, and each vertex carries a considerable amount of information describing its coordinates in 3D space, as well as its weight, color, texture coordinates, fog, and point size data. A vertex shader is a graphics processing function that manipulates these values, producing such things as more realistic lighting effects, improved complex textures such as hair and fur, and more accurate surface deformations such as waves rippling in a pool or the stretching and wrinkling of a character's clothes as he or she moves.

#### *VGA Connector*

A type of graphics connector, sometimes also called an analog connector. It is the most common type of video connector available, consisting of 15-pins set in three rows. The "VGA" is an acronym for "Video Graphics Array," which is also the name for the video resolution mode of 640x480 pixels, the lowest standard resolution supported by virtually all video cards.

#### *VPU Recover*

**62** 

A feature designed to significantly reduce the number of system crashes caused by problems occurring with the graphics hardware. If the display driver detects that the graphics processor has hung, VPU Recover will attempt to reset the graphics processor, eliminating the need for a system reboot and allowing users to continue using the computer without interrupting or losing their work.

#### <span id="page-67-1"></span>*YPbPr*

<span id="page-67-3"></span><span id="page-67-2"></span>A type of analog composite video signal that splits and compresses the standard Red/Green/Blue (RGB) colors of a television signal into separate luminance and color values. The "Y" stands for the luminance channel, while "Pb" and "Pr" represent the blue and red channels respectively, both of which have the luminance value subtracted from them. It is an equivalent color space to the chrominance-based YCbCr, which is used for digital video.

# <span id="page-67-0"></span>*Z-buffer*

The portion of video memory that keeps track of which onscreen elements can be viewed and which are hidden behind other objects. In the case of a 3D image, it keeps track of which elements are occluded by the foreground in relation to the user's perspective, or by another 3D object.

# **Index**

#### **Numerics**

1080i [53](#page-58-0) 16:9 (aspect ratio) [47,](#page-52-0) [53](#page-58-1) 2D [45](#page-50-0) 3D [25,](#page-30-0) [27,](#page-32-0) [28,](#page-33-0) [31,](#page-36-0) [37,](#page-42-0) [45,](#page-50-1) [58,](#page-63-0) [59](#page-64-0) 3Dc [45,](#page-50-2) [59](#page-64-1) 4:3 (aspect ratio) [47,](#page-52-1) [53,](#page-58-2) [58](#page-63-1) 480i [38,](#page-43-0) [53,](#page-58-3) [58](#page-63-2) 480p [38,](#page-43-1) [58](#page-63-3) 5:4 (aspect ratio) [47](#page-52-2) 720p [38,](#page-43-2) [53](#page-58-4) **A** Accelerated Graphics Port (AGP) [45,](#page-50-3) [55,](#page-60-0) [56](#page-61-0) Accessories [40](#page-45-0) Alpha blending [46](#page-51-0) Alternate Frame Rendering [25,](#page-30-1) [46](#page-51-1) Alternate Frame Rendering (AFR) [25,](#page-30-1) [27,](#page-32-1) [30](#page-35-0) AMD Athlon [1](#page-6-0) Anisotropic Filtering [33,](#page-38-0) [47](#page-52-3) Anisotropic filtering [46,](#page-51-2) [59](#page-64-2) Anti-aliasing [22,](#page-27-0) [25,](#page-30-2) [26,](#page-31-0) [27,](#page-32-2) [28,](#page-33-1) [30,](#page-35-1) [31,](#page-36-1) [32,](#page-37-0) [33,](#page-38-1) [46,](#page-51-3) [59](#page-64-3) Aspect [47](#page-52-4) Aspect Ratio [47](#page-52-5) ATI Overdrive [47](#page-52-6) **B** Back Buffer [47,](#page-52-7) [48](#page-53-0) Bilinear Filtering [47](#page-52-8) Bit depth [48](#page-53-1) Bitmap [48](#page-53-2) Brightness [36,](#page-41-0) [47,](#page-52-9) [48,](#page-53-3) [52,](#page-57-0) [53](#page-58-5) Buffer [48,](#page-53-4) [52](#page-57-1) **C** Capture video [15,](#page-20-0) [16](#page-21-0)

Catalyst [28](#page-33-2) Catalyst A.I. [22,](#page-27-1) [25,](#page-30-3) [26](#page-31-1)

**ATI Technologies** 

Catalyst Control Center [19,](#page-24-0) [22,](#page-27-2) [24,](#page-29-0) [25,](#page-30-4) [28,](#page-33-3) [37,](#page-42-1) [48](#page-53-5) Chrominance [60,](#page-65-0) [62](#page-67-0) CMOS [24](#page-29-1) Color [31,](#page-36-2) [36,](#page-41-1) [47](#page-52-10) Color component [49](#page-54-0) Color correction [49](#page-54-1) Color curve [49](#page-54-2) Compliance information [35,](#page-40-0) [41](#page-46-0) Composite Video [50,](#page-55-0) [60,](#page-65-1) [62](#page-67-1) Compositing Engine [30,](#page-35-2) [59](#page-64-4) Configuration tips [35](#page-40-1) Contrast [36,](#page-41-2) [47](#page-52-11) Control Panel [48](#page-53-6) Control point [50](#page-55-1) Copy-protection for DVDs [38](#page-43-3) CPU 56 CrossFire [1,](#page-6-1) [2,](#page-7-0) [3,](#page-8-0) [22,](#page-27-3) [23,](#page-28-0) [24,](#page-29-2) [25,](#page-30-5) [26,](#page-31-2) [27,](#page-32-3) [29,](#page-34-0) [31,](#page-36-3) [37,](#page-42-2) [59](#page-64-5) CrossFire ™ Bridge Interconnect [37](#page-42-3) CrossFire aspect [22](#page-27-4) CrossFire Edition [1,](#page-6-2) [22,](#page-27-5) [23](#page-28-1) CrossFire F.A.Q. [23](#page-28-0) CrossFire Ready [22,](#page-27-6) [23,](#page-28-2) [27](#page-32-4) CrossFire-Specific Troubleshooting [37](#page-42-4) CRT [1,](#page-6-3) [38,](#page-43-4) [50,](#page-55-2) [51,](#page-56-0) [58](#page-63-4) Customer Care [35,](#page-40-2) [39,](#page-44-0) [40](#page-45-1) **D** Dashboard [19,](#page-24-1) [50](#page-55-3) Digital [36](#page-41-3) Digital Flat Panel (DFP) [36](#page-41-3) Digital flat-panel (DFP) display [1](#page-6-4) Digital Video Interface [51](#page-56-1) Direct 3D [26,](#page-31-3) [46,](#page-51-4) [50,](#page-55-4) [57,](#page-62-0) [59](#page-64-6) Displaying PC output on TV [15](#page-20-1) Dithering [51](#page-56-2) Dot pitch [9,](#page-14-0) [51,](#page-56-3) [58](#page-63-5) DVD [1,](#page-6-5) [37,](#page-42-5) [49,](#page-54-3) [50,](#page-55-5) [60](#page-65-2) DVI [37](#page-42-6) DVI-A [51](#page-56-4)

**64** 

# DVI-D [51](#page-56-5) DVI-I [36,](#page-41-4) [37,](#page-42-6) [51](#page-56-6)

#### **E**

Electromagnetic Interference (EMI) [60](#page-65-3) Enable CrossFire ™ [22](#page-27-7) Enhanced Definition Television (EDTV) [51](#page-56-7) Euroconnector [57](#page-62-1) External connectors [1](#page-6-6) **F** FCC Compliance [41](#page-46-1) Flat Shading [52](#page-57-2) Fog [52](#page-57-3) Frame Buffer [52](#page-57-4) Frames per second (fps) [52](#page-57-5) **G** Games *TV display* [9](#page-14-1) Gamma [31,](#page-36-4) [47,](#page-52-12) [52](#page-57-6) Gouraud Shading [52,](#page-57-7) [53](#page-58-6) GPU [27,](#page-32-5) [28,](#page-33-4) [29, 3](#page-34-1)0 Graphical Processor Unit (GPU) [28,](#page-33-5) [29,](#page-34-1) [30,](#page-35-4) [31,](#page-36-5) [32,](#page-37-1) [33,](#page-38-2) [47,](#page-52-13) [58](#page-63-6) **H** HDTV [9,](#page-14-2) [11](#page-16-0) HDTV Adapter Troubleshooting [38](#page-43-5) HDTV Component Video Adapter [10](#page-15-0) Help [19,](#page-24-2) [21,](#page-26-0) [40](#page-45-2) High Definition Television [9](#page-14-3) High Definition Television (HDTV) [38,](#page-43-6) [53,](#page-58-7) [58](#page-63-7) Hue [53,](#page-58-8) [57](#page-62-2) HydraVision [53](#page-58-9) **I** Industry Canada Compliance [41](#page-46-2) Input and output adapters *displaying PC output on TV and recording on videotape* [15](#page-20-1) Installation tips [35](#page-40-3) **K** Keyframe interpolation [54](#page-59-0) KTX Buffer Region Extension [54](#page-59-1)

**ATI Technologies** 

#### **L**

**66** 

Lighting [45](#page-50-4) Linux [55](#page-60-1) Luminance [60,](#page-65-4) [62](#page-67-2) **M** Mac OS X [55](#page-60-2) Master graphics card [59](#page-64-7) Microsoft DirectX [50](#page-55-6) Mipmap [47](#page-52-14) Mipmapping [54](#page-59-2) Motherboard [1,](#page-6-7) [22,](#page-27-8) [45](#page-50-5) Multi-monitor [53](#page-58-10) Multi-Sample Anti-Aliasing (MSAA) [31,](#page-36-6) [32,](#page-37-2) [33](#page-38-3) **N** NTSC [51,](#page-56-8) [55,](#page-60-3) [56](#page-61-2) **O** Offscreen Memory [55](#page-60-4) OpenGL [54,](#page-59-3) [55](#page-60-5) **P** PAL [55,](#page-60-6) [58](#page-63-8) PCI [3,](#page-8-1) [55,](#page-60-7) [56](#page-61-3) PCI Express [1,](#page-6-8) [2,](#page-7-1) [24,](#page-29-3) [28,](#page-33-6) [29,](#page-34-2) [30,](#page-35-5) [32](#page-37-3) PCI Express (PCIe) [45,](#page-50-6) [56](#page-61-4) Pentium [1](#page-6-9) Péritel [57](#page-62-3) Pipeline [26,](#page-31-4) [56](#page-61-5) Pixel [25,](#page-30-6) [28,](#page-33-7) [31,](#page-36-7) [32,](#page-37-4) [33,](#page-38-4) [56](#page-61-6) Pixel shaders [58](#page-63-9) Pixel-shading [58](#page-63-10) Power supply [1,](#page-6-10) [2](#page-7-2) Product Registration [39](#page-44-1) **R** RCA connection [50](#page-55-7) Recording PC output on videotape [15](#page-20-1) Red Green Blue (RGB) [36,](#page-41-5) [49,](#page-54-4) [53,](#page-58-11) [57,](#page-62-4) [61,](#page-66-0) [62](#page-67-3) Refresh Rate [36,](#page-41-6) [56](#page-61-7) Rendering [56](#page-61-8) Rendering modes [22,](#page-27-9) [25,](#page-30-7) [26,](#page-31-5) [27](#page-32-6)
**ATI Technologies** 

Resolution [1,](#page-6-0) [9,](#page-14-0) [32,](#page-37-0) [36,](#page-41-0) [57](#page-62-0)

Rotation [38](#page-43-0)

RGB [49](#page-54-0)

## **S**

Safe Mode [35](#page-40-0) Safety instructions [iii](#page-2-0) Saturation [53,](#page-58-0) [57](#page-62-1) SCART [11,](#page-16-0) [12,](#page-17-0) [13,](#page-18-0) [57](#page-62-2) Scissor Mode [25,](#page-30-0) [27,](#page-32-0) [28,](#page-33-0) [29,](#page-34-0) [30,](#page-35-0) [57,](#page-62-3) [59](#page-64-0) Screen rotation [38](#page-43-1) SECAM [58](#page-63-0) Separate Video [60](#page-65-0) Shader [58](#page-63-1) Shader effects [58](#page-63-2) Shadow mask [58](#page-63-3) SmartShader HD [58](#page-63-4) SmoothVision HD [33,](#page-38-0) [59](#page-64-1) Specular highlight [59](#page-64-2) Standard Definition Television (SDTV) [51,](#page-56-0) [58](#page-63-5) Super Anti-aliasing [22,](#page-27-0) [25,](#page-30-1) [26,](#page-31-0) [27,](#page-32-1) [28,](#page-33-1) [30,](#page-35-1) [31,](#page-36-0) [32,](#page-37-1) [33](#page-38-1) Super Anti-aliasing Mode [30](#page-35-1) Super-Anti-Aliasing [59](#page-64-3) Super-Sample Anti-Aliasing (SSAA) [32,](#page-37-2) [33](#page-38-2) SuperTiling [25,](#page-30-2) [26,](#page-31-1) [27,](#page-32-2) [28,](#page-33-2) [29,](#page-34-1) [30,](#page-35-2) [59](#page-64-3) SurroundView [3,](#page-8-0) [26](#page-31-2) S-Video [11,](#page-16-1) [12,](#page-17-1) [13,](#page-18-1) [60](#page-65-1) SXGA [57](#page-62-4) System requirements [1](#page-6-1) **T** Texel [60](#page-65-2) Texture Buffer [48](#page-53-0) Texture mapping [60](#page-65-3) Texture Preference [60](#page-65-4) Transition Minimized Differential Signaling (TMDS) [60](#page-65-5) Trilinear filtering [61](#page-66-0) Troubleshooting [35,](#page-40-1) [38](#page-43-2) *CrossFire-specific* [37](#page-42-0) *HDTV adapter* [38](#page-43-3)

 **67**

**ATI Technologies** 

TV [8,](#page-13-0) [9,](#page-14-1) [11,](#page-16-2) [38](#page-43-4) *displaying PC output on* [15](#page-20-0) TV display [7,](#page-12-0) [9](#page-14-2) *games* [9](#page-14-3) TV Out [7](#page-12-1) **U** UXGA [57](#page-62-5) **V** VCR [50,](#page-55-0) [60](#page-65-6) Vertex processing [30](#page-35-3) Vertex shader [61](#page-66-1) Vertex shaders [58](#page-63-6) Vertical refresh rate [56](#page-61-0) VGA [1,](#page-6-2) [57](#page-62-6) VGA connector [61](#page-66-2) VHDCI [37](#page-42-1) Video [11,](#page-16-3) [12,](#page-17-2) [13,](#page-18-2) [36,](#page-41-1) [38](#page-43-5) Video capture [15](#page-20-1) Video Graphics Array [61](#page-66-3) Video Memory [48](#page-53-1) VMO [37](#page-42-2) Volume control [16](#page-21-0) VPU Recover [62](#page-67-0) **W** Warranty [35,](#page-40-2) [40](#page-45-0) Waste Electrical and Electronic Equipment (WEEE) Compliance [43](#page-48-0) Windows [38,](#page-43-6) [55](#page-60-0) Windows Advanced Options Menu [35](#page-40-3) Windows Control Panel [48](#page-53-2) Windows volume control [16](#page-21-0) Windows XP [1,](#page-6-3) [35](#page-40-4) **X** XGA [57](#page-62-7) **Y** Y/C [60](#page-65-7) Y/C video [60](#page-65-8) YC<sub>b</sub>C<sub>r</sub> [62](#page-67-1) YPbPr [38,](#page-43-7) [49,](#page-54-1) [62](#page-67-2)

**68** 

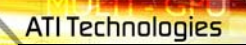

YPbPr connector [9](#page-14-4) **Z** Z-buffer [48,](#page-53-3) [62](#page-67-3)

**MITTLE CHO** 

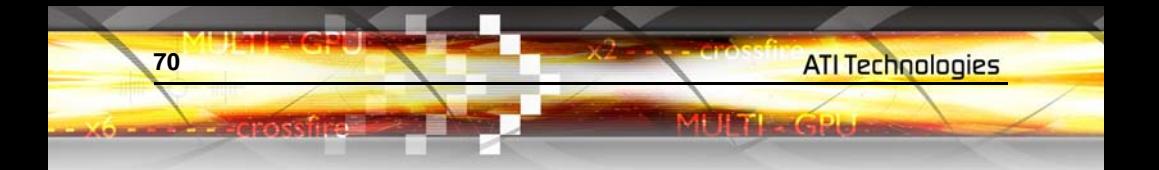